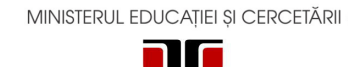

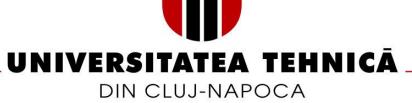

#### **FACULTATEA DE AUTOMATICA ¸SI CALCULATOARE ˘ DEPARTAMENTUL CALCULATOARE**

**Sistem de gestiune s, i recomandare a filmelor**

LUCRARE DE LICENȚĂ

Absolvent: **Diana-Ioana GIURGIU** Conducător științific: Asist. Ing. Cosmina IVAN

**2020**

## **Cuprins**

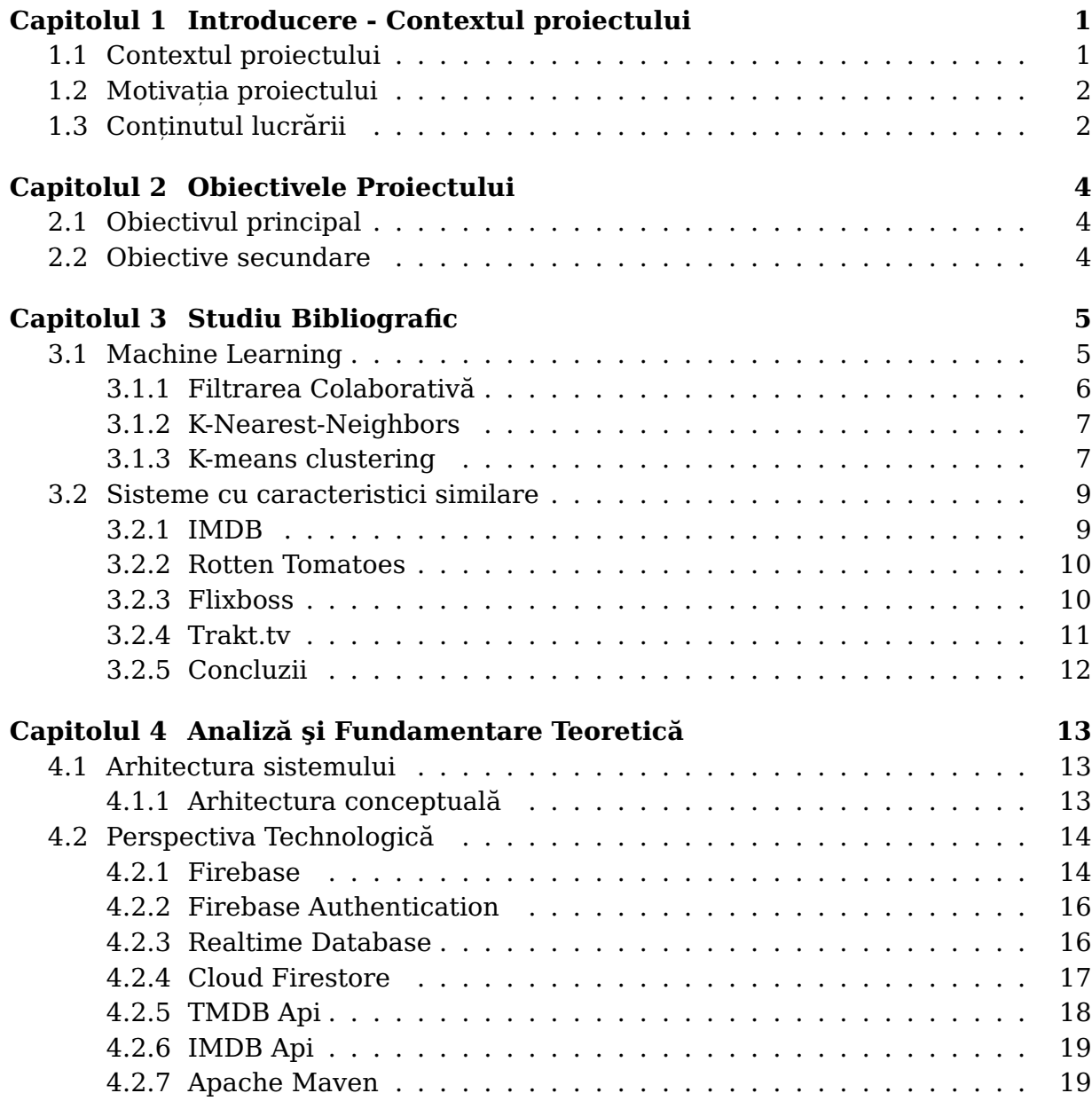

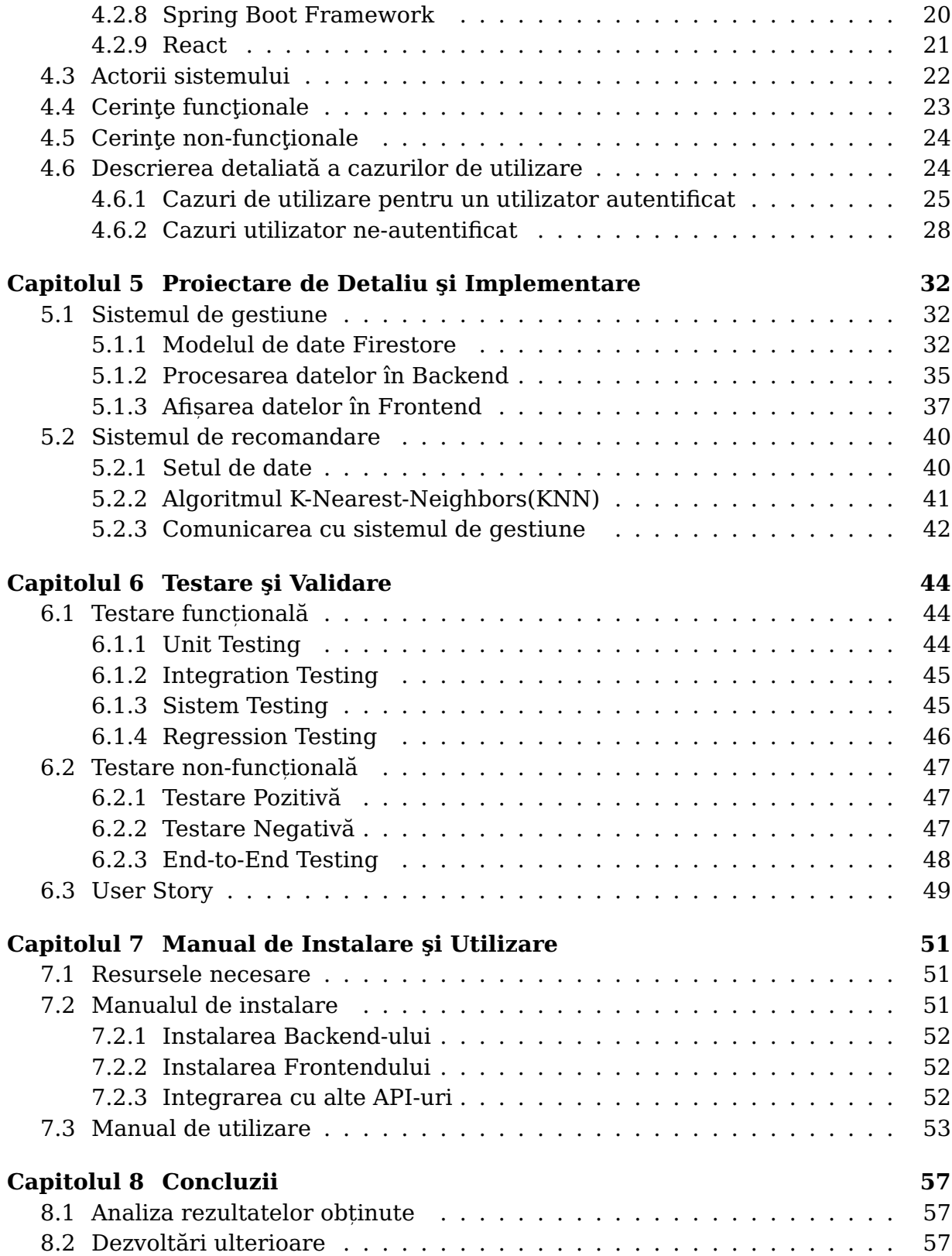

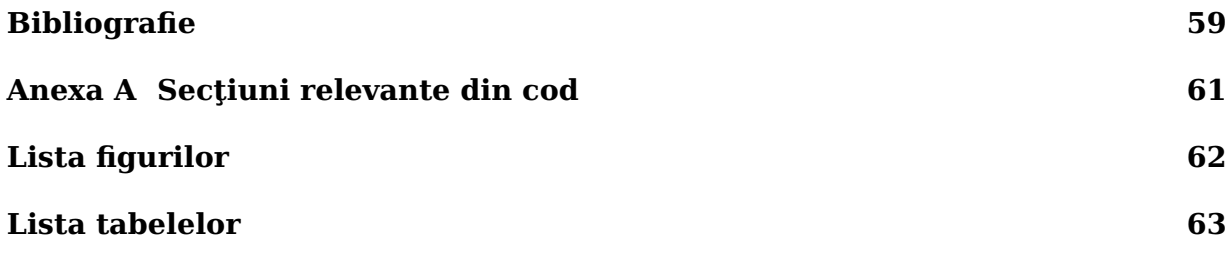

## **Capitolul 1**

## <span id="page-4-0"></span>**Introducere - Contextul proiectului**

Proiectul își propune crearea și implementarea unei aplicații web ce permite utilizatorului să acceseze informații despre filme și seriale și să primească recomandări pe baza preferintelor.

Acest capitol își propune să realizeze o scurtă introducere în tematicile abordate de către această lucrare și să ofere contextul și motivația din spatele realizării acestei lucrări.

### <span id="page-4-1"></span>**1.1 Contextul proiectului**

Tehnologia a avut un impact urias, asupra lumii, în special a industriei cinematografice, pe măsură ce aceasta avansează, devine din ce în ce mai realistă și diversificată. O dată cu evoluția tehnologiei, industria filmului a încercat să țină pasul cu aceasta îmbunătățind conținutul creat recent și promovând filmele create unui public cât mai larg. Insă, în toate aceste noi apariții de conținut este foarte dificil pentru public să țină pasul și să aleagă ce va vizualiza în continuare. Mai multe platforme au început să creeze recomandări pe baza preferintelor anterioare ale unui utilizator pentru a-l încuraja să consume în continuare conținut. Dar, o dată cu apariția mai multor alternative la anumite soluții, tot mai mulți oameni se confruntă cu o dificultate în găsirea unui conținut potrivit. Aici sistemele de recomandare au venit în ajutorul indivizilor și au încurajat realizarea decizilor.

Sistemele de recomandare au adus un urias avantaj, nu doar industriei filmului și divertismentului ci și altor domenii precum comerțului încurajând consumerismul individului dar cel mai mare avantaj l-au avut oamenii de rând care au avut oportunitatea de a găsi ceva pe placul lor încă de pe prima pagină pe care au intrat ceea ce i-a scutit din timpul pierdut în căutare.

Tot mai multe platforme media au început să implementeze sisteme de recomandare pentru a încuraja utilizatori să vizioneze mai mult. Netflix, este o platformă de vizionare filme și seriale pe bază de membership, care are un sistem de recomandare cu o acuratete ridicată, ce oferă recomandări concise cu posibilitatea de a vizualiza un scurt trailer înainte de a viziona filmul. De asemenea, Netflix utilizează in sistemul de recomandare atât tehnici **Item based** cât și **User based**, obținând astfel un sistem dinamic.

### <span id="page-5-0"></span>**1.2 Motivat,ia proiectului**

Motivația proiectului provine din dorința de a cunoaste mai multe despre aceste tipuri de sisteme de recomandare si modul în care acestea sunt realizate. Am fost interesată constant de modul în care un sistem se poate implementa cât și de acuratetea cu care oferă sugestii.

Ca și utilizator al platformelor media ce au la bază mecanisme de recomandare, de multe ori am încercat să identific mecanismul de funcționare studiind di-verse resurse bibliografice. Un exemplu concret provine de la Spotify[\[1\]](#page-62-1), o aplicație de streaming pentru muzică și podcasturi populară, ce se bazează pe un sistem de publish-subscribe unde orice device ce utilizeaza sistemul este marcat ca subscriber ˘ iar serviciile ce rulează în cadrul aplicației sunt Publisher. Utilizatorii primesc informații în funcție de preferințele lor sau ale prietenilor din listă. Acest sistem prezintă și o funcționalitate de "Discover Weekly" care are rolul de a recomanda utilizatorului noi melodii ce i-ar putea plăcea, conform [\[2\]](#page-62-2) recomandările sunt personalizate dar lipsite de context, bazându-se pe comportamentul observat al utilizatorilor. Nu pot spune că toate recomandările au fost pe baza preferintelor mele, dar nu am considerat că au fost alese special pentru mine ci pentru o gamă largă de utilizatori cu preferinte asemănătoare.

Astfel, am dorit să realizez propriul sistem de recomandare pentru a vedea modul de operare și cum este posibilă implementarea acestuia. Dar am dorit să realizez și un sistem de gestiune a filmelor văzute de utilizator.

## <span id="page-5-1"></span>**1.3 Cont,inutul lucrarii ˘**

În acest subcapitol se prezintă conținutul lucrării pe capitole și descrierea sumară a acestora.

- Capitolul 1: Introducere -În acest capitol se realizează o prezentare a contextului proiectului și a motivației ce a dus la studierea acestui subiect.
- Capitolul 2: Obiectivele proiectului- În acest capitol sunt prezentate obiectivele proiectului ce s-au dorit a fi atinse la finalul proiectului
- Capitolul 3: Studiu Bibliografic- In acest capitol sunt prezentate noțiuni de ML și modele de sisteme de recomandare existente ce au ajutat în oferirea unui ghid pentru realizarea licentei.

#### 1.3. CONTINUTUL LUCRĂRII  $3$

- Capitolul 4: Analiza si Fundamentare Teoretica- Acest capitol prezintă arhitectura care stă la baza realizării sistemului, cerințele funcționale și non-funcționale de la care porneste proiectul împreună cu o descriere scurtă a tehnologiile utilizate în dezvoltare.
- Capitolul 5: Proiectare de detaliu si Implementare se prezintă implementarea proiectului pas cu pas și a algoritmilor mai importanți ce au fost utilizați și implementați.
- Capitolul 6: Testare și Validare- In acest capitol se prezintă tehnicile care au ajutat la testarea aplicației și frameworkurile folosite pentru validarea cerintelor.
- Capitolul 7: Manual de Utilizare și Instalare- prezintă resursele necesare pentru instalarea sistemului și pornirea acestuia pentru funcționare. De asemena, se precizează și modul în care acesta va fi utilizat.
- Capitolul 8: Concluzii- se vor analiza rezultatele obținute și se vor descrie noi extensii ce pot fi implementate pentru a îmbunătății sistemul.

## **Capitolul 2**

## <span id="page-7-0"></span>**Obiectivele Proiectului**

Acest capitol prezintă obiectivele principale care stau la baza proiectului și obiectivele secundare care au ajutat la implementarea acestuia.

## <span id="page-7-1"></span>**2.1 Obiectivul principal**

Principalul scop al acestui proiect îl constituie crearea unui sistem de recomandare pentru a oferi alternative posibile pentru a decide urmatorul film ce va ˘ fi vizionat. Sistemul este o aplicație web ce va avea utilizatori ce se pot autentifica pentru a gestiona filmele văzute, pentru a obține recomandări și pentru a-și exprima aprecierile fată de un film vizionat.

## <span id="page-7-2"></span>**2.2 Obiective secundare**

Obiectivele ce se urmaresc pentru a fi atinse în cadrul acestui proiect sunt ˘ următoarele:

- Studiul mai multor tipuri de baze de date NoSQL cu scopul alegerii uneia pentru realizarea implementării.
- Studiul și analiza mai multor tipuri de sisteme de recomandare ce ar putea fi utilizate pentru realizarea acestuia și a sistemelor ce au fost deja implementate pentru a se realiza o alegere potrivită asupra unei soluții existente a unui algoritm de recomandare concret.
- Studiul mai multor frameworkuri JavaScript pentru alegerea unuia în procesul dezvoltării și implementării aplicației.
- Construirea unui sistem de gestiune web ca prototip ilustrativ pe baza alegerilor realizate.

# <span id="page-8-0"></span>**Capitolul 3**

## **Studiu Bibliografic**

In acest capitol vor fi prezentate și analizate câteva sisteme reprezentative pentru oferirea informațiilor cu privire la filme sau seriale și recomandarea acestora. Aceste sisteme reprezintă modele pentru realizarea proiectului propus apartinand aceleiași teme.

Marea majoritate a sistemelor industriale[\[3\]](#page-62-3) cunoscute conțin sisteme de recomandare realizate pe baza algoritmilor de Machine Learning existenți dar propun soluții hibride pentru realizarea acestora. Sistemele mai puțin avansate propun recomandări fie printr-un motor mai puțin avansat utilizând similaritățile utilizatorilor, fie utilizând similaritățile dintre filme. In continuare se va prezenta conceptul de Machine Learning(ML) și se vor explica mai mulți algoritimi cu scopul de a-l alege pe cel mai adecvat pentru sistemul ce se dorește a fi dezvoltat.

## <span id="page-8-1"></span>**3.1 Machine Learning**

Această secțiune prezintă conceptul de machine learning și algoritmii care sunt mai specifici problemei acestui proiect. Machine Learning reprezintă un set de tehnici ce integrează algoritmi folosit de unele sisteme pentru a rezolva anumite sarcini fără a avea nevoie de instrucțiuni explicite. Mai pe scurt, Machine Learning se referă la crearea unui model matematic ce poate rezolva o anumită problemă după ce își dezvoltă experiența necesară rezolvării. Alte persoane definesc Machine Learning ca fiind procesul de a învăta calculatoarele să se comporte sau să imite comportamentul oamenilor prin oferirea de informații și realizarea de decizii pe baza acestora [\[4\]](#page-62-4).

Modul de învătare al algoritmilor de Machine Learning s-a dezvoltat în două ramuri, învățare supervizată și nesupervizată [\[5\]](#page-62-5) , fiecare având mai multe tehinici, dintre acestea se evidențiază clasificarea și clusterizarea, dintre care se vor prezenta în detaliu algoritmii comparați.

#### $\hat{I}$ nvătare supervizată

Modul de operare al acestei metode este de a oferi algoritmului date de intrare marcate cu datele corecte de ieșire. Algoritmul învață ce este așteptat ca ieșire pentru un anumit set de date de intrare. Există două mari tipuri de învățare supervizată:

- 1. Tipul unul se numeste clasificare, este caracterizat de clasificarea datelor de ieșire într-o categorie predefinită (precum: negru, alb, rotund, patrat)
- 2. Tipul doi se numește regresie, fiind caracterizat de faptul că datele de ieșire reprezintă o variabilă.

#### $\hat{I}$ nvățare nesupervizată

Modul de operare al acestei metode este de a lăsa sistemul să "gândească" pe baza asemănărilor din setul de date. Datele nu sunt marcate în nici un fel, iar scopul este ca algoritmul să găsească un tipar. Există două mari tipuri de învățare ne-supervizată:

- 1. Primul tip se numeste asociere: modelul încearcă să împartă setul de date de intrare în grupuri, după frecvența cu care au loc în același timp.
- 2. Cel de al-doilea tip se numeste clustering: modelul încearcă să împartă setul de date de intrare în grupuri, după asemănările dintre date.

Dintre aceste două tipuri de învățare s-au ales doi dintre cei mai cunoscuți algoritmi pentru a se face o comparație între aceștia, cu scopul de a alege unul pentru dezvoltare. Dar mai întâi se va discuta despre un algoritm utilizat de o gamă largă de motoare de recomandare. Unul dintre cele mai utilizate moduri de dezvoltare al acestui tip de aplicații îl reprezintă Filtrarea Colaborativă.

#### <span id="page-9-0"></span>**3.1.1 Filtrarea Colaborativa˘**

Multe sisteme de recomandare se bazează pe Filtrarea Colaborativă (Colaborative Filtering) pentru a face sugestii utilizatorului, fiind considerată cea mai con-cretă și precisă tehnică de recomandare[\[6\]](#page-62-6).

Filtrarea Colaborativă se bazează pe ipoteza că persoanele care au un istoric de a oferi aceeași notă acelorași filme pot avea preferințe asemănătoare [\[6\]](#page-62-6).

Spre exemplu, în lucrarea [\[7\]](#page-62-7) sunt propusw și analizate mai multe posibități de sisteme de recomandare. Netlix este o platforma web, mobile și desktop de streaming a filmelor, serialelor, documentarelor și desenelor animate. Pe lângă filtrarea colaborativă este prezentată și filtrarea pe bază de conținut și filtrarea hibridă. Măsurarea performantei este realizată prin rădăcina pătrată a erorii (Root

#### 3.1. MACHINE LEARNING 7

Mean Square Error, RMSE) [\[8\]](#page-62-8), unde fiecare eroare este ridicată la pătrat, înainte de a fi adunată cu celelalte, rezultatul final devine astfel o rădăcină pătrată a erorilor.

Majoritatea sistemelor de recomandare folosesc clusterizarea pentru a ameliora problema scalabilității și deoarece au o precizie mai bună comparativ cu celelalte [\[6\]](#page-62-6).

#### <span id="page-10-0"></span>**3.1.2 K-Nearest-Neighbors**

K-Nearest-Neighbors(KNN) este un algoritm de învătare supervizată ce pleacă de la premiza că grupurile cu interese asemănătoare se află la o distantă apropiată unele de altele. Se începe prin alegerea unui număr de "vecini", apoi se calculează distanța dintre punctul referit și celelalte puncte din setul de date, se ordonează acesta și se aleg vecinii[\[9\]](#page-62-9).

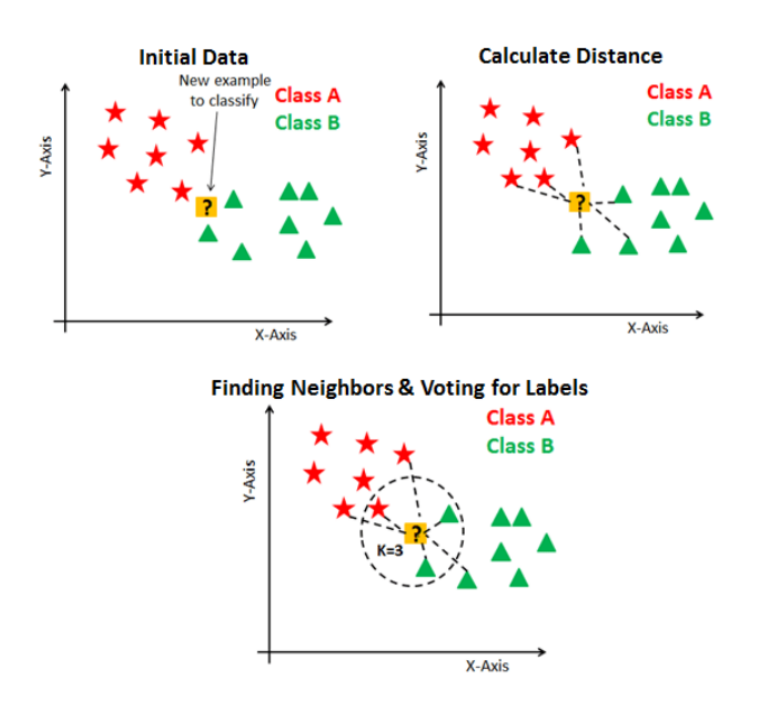

<span id="page-10-2"></span>Figura 3.1: Ilustrare algoritm KNN

#### <span id="page-10-1"></span>**3.1.3 K-means clustering**

Clusterizarea are scopul de a partiționa o mulțime de obiecte în grupuri diferite, unde instanțele dintr-un grup sunt similare într-un anumit sens.

Clusterizarea K-means apartine învătării nesupervizate, având scopul de a găsi grupuri în setul de date; aceste grupuri sunt create dacă distanța pătrată dintre centroidul clusterelor și fiecare punct din cluster este minimă. Acest lucru presupune cunoașterea numărului de clustere ce se pot forma sau definirea acestora în mod imparțial. Un exemplu concret pentru a demonstra modul de funcționare a acestui algoritm este prezentat în [3.2.](#page-11-0) Se definește o mulțime de puncte și un număr K(K=3) de clustere ales imparțial:

- 1. Pentru fiecare x din mulțimea de puncte se va asigna o culoare diferită în funcție de centroid-ul de care este mai apropiat.
- 2. Se reface centrul fiecărui cluster prin calcularea mediei dintre punctele ce aparțin în acest moment clusterului.
- 3. Se repetă primii doi pași până nu se mai modifică centroidul.

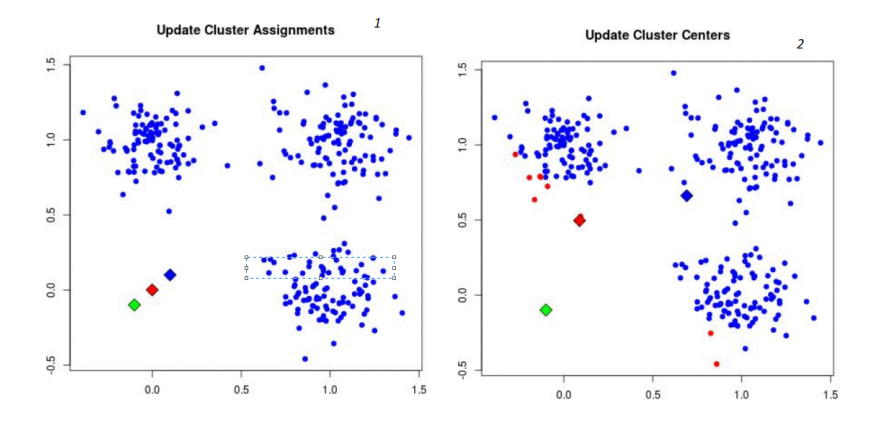

<span id="page-11-0"></span>Figura 3.2: Primii 2 pași

La final, după ce nu se mai distanțează centroidul în nici o parte, se vor împărți punctele în 3 clustere fiecare de culori diferite, centroidul aflându-se în mijlocul clusterelor.

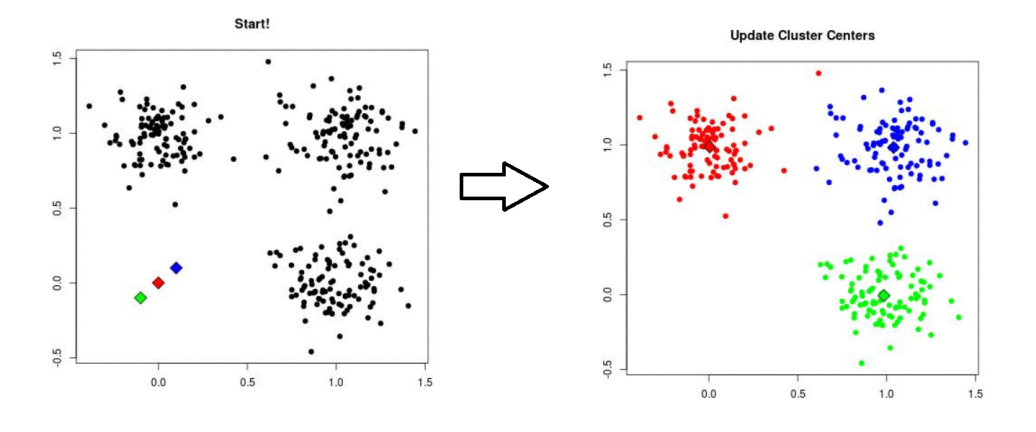

<span id="page-11-1"></span>Figura 3.3: Rezultatul final al K-means

### <span id="page-12-0"></span>**3.2 Sisteme cu caracteristici similare**

Pentru a încuraja utilizatori să gestioneze filmele și serialele au fost create numeroase aplicații web care oferă informații cu privire la generalități despre acestea. În crearea aplicației s-a avut în vedere analiza comparativă prezentată mai jos, a unor aplicații cu caracteristici similare pentru extragerea unui set de funcționalități potrivite. După identificarea soluțiilor au fost identificate concepte similare acestor aplicații precum:

**Reviews** : reprezintă acordarea unui calificativ, de la 1 la 5, pentru a arăta nivelul de apreciere al filmului de catre cinefili. Este marcat în mod intuitiv printr-un ˘ număr de 5 stele ce se schimbă la trecerea mouse-ului peste ele.

Comments: reprezintă acordarea unui comentariu unui film pentru exprimarea unei opinii personale asupra filmului.

Recommendations: reprezintă funcția de recomandarea a unui film sau serial care se califică preferințelor utilizatorului.

**Trailer**: reprezintă posibilitatea de afișare a trailerului unui film, dacă există, pe pagina de informații despre film.

NextEp: reprezintă notificarea utilizatorului de apariția unui nou episod din serialul favorit.

#### <span id="page-12-1"></span>**3.2.1 IMDB**

IMDB[\[10\]](#page-63-0) este o bază de date web ce stochează informații despre filme, seriale și jocuri video căt și despre producțiile de filmare. Majoritatea datelor din baza de date sunt furnizate de colaboratori voluntari. Acesta prezintă și o secțiune extinsă despre actorii prezenți în filme și despre viața publică a acestora.

În ceea ce privește funcționalitățile acestei aplicații, site-ul permite utilizatorilor să adauge sau să modifice informații pe site doar după ce acestea sunt verificate. Utilizatorii înregistrați își aleg propriul nume de profil, iar cei mai mulți operează anonim. Utilizatorii înregistrați au o pagină de profil care arată de cât timp sunt membrii precum și notele acordate filmelor (în cazul în care utilizatorul decide să le afișeze). Un utilizator are o listă, Watchlist, unde marchează care sunt filmele vizionate de acesta și există posibilitatea configurării unei noi liste ce poate cuprinde și actori. Aceste liste sunt setate, by default, în privat dar pot fi partajate public pe profilul utilizatorului la cerere.

De asemenea, site-ul are un parteneriat cu Primevideo prin care poate indica utilizatorului un loc de vizionare a filmului. Primevideo reprezinta un servi- ˘ ciu de streaming a filmelor disponibile membrilor ce dețin un membership Amazon Prime[\[11\]](#page-63-1). Mai mult, IMDB a lansat recent serviciul IMDB Pro[\[12\]](#page-63-2) ce funcționează pe bază de membership și prezintă funcționalități mai avansate față de un utilizator normal.

#### <span id="page-13-0"></span>**3.2.2 Rotten Tomatoes**

Rotten Tomatoes[\[13\]](#page-63-3) este o platformă web ce contine informații despre filme și seriale. Un utilizator poate să își creeze un cont prin completarea informațiilor necesare (email si parola) sau conectarea prin Facebook, ceea ce înseamnă că aplicația va avea acces la datele existente pe facebook precum: nume, prenume, poza, etc.

Deosebirea fată de celelalte sisteme este aceea că propune un sistem de review diferit numit Tomatometer unde scorul reprezinta procentul de recenzii critice ˘ profesionale care sunt pozitive pentru un anumit film sau emisiune de televiziune. Pentru o reprezentare mai intuitivă și mai ilustrativă a acestui scor a fost ales ca sistem de reprezentare afișarea unei roșii sau a unei pete verzi lângă scorul oferit, cum se poate observa și în figura de mai jos [3.4.](#page-13-2)

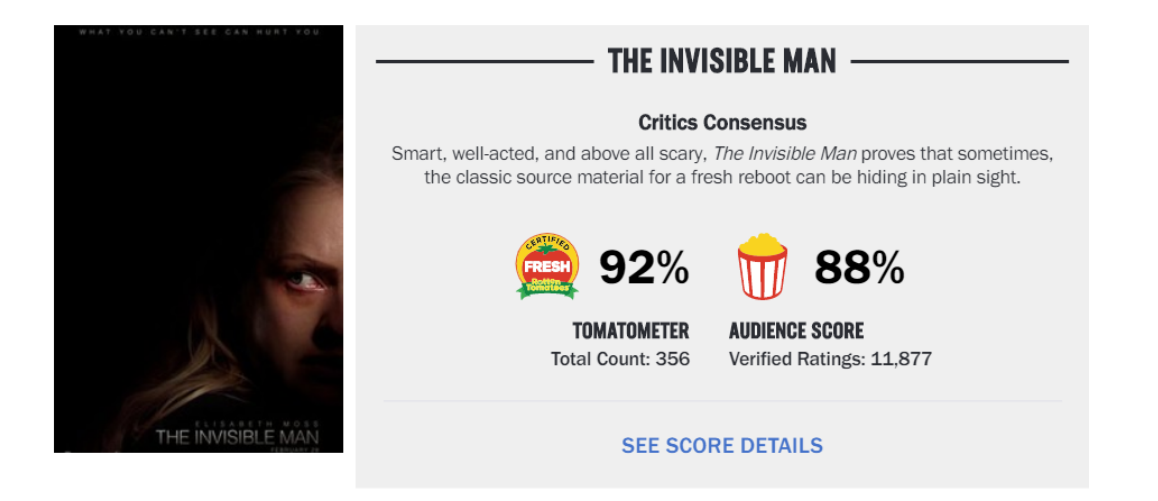

Figura 3.4: Reprezentarea scorului în RT

<span id="page-13-2"></span>Raportat la cerințele identificate anterior ca fiind valoroase pentru un sistem acesta conține funcționalitățile de afişare a unui trailer, acordarea de reviews și comentarii. Dar s-a constatat că nu implementează și suportul pentru oferirea de recomandări utilizatorilor ci doar posibilitatea de a vedea comentarii și scorul obținut nu și posibilitatea oferirii de recomandări pentru fiecare utilizator, utilizatorul are posibilitatea de a vedea comentariile și scorul obținut de unele filme.

### <span id="page-13-1"></span>**3.2.3 Flixboss**

Flixboss[\[14\]](#page-63-4) este o platformă web ce acționează ca un motor de căutare rapid a filmelor existente pe Netflix și sortate în funcție de review de pe IMDB și din locația utilizatorului. Acesta acționează doar pe filmele existente pe Netflix și conține

#### 3.2. SISTEME CU CARACTERISTICI SIMILARE 11

informații despre ce va apărea nou pe Netflix și ce va fi șters. Utilizatorul are posibilitatea de a oferi un review cât și un commentariu pentru a își exprima aprecierea față de un film sau serial.

În referință cu funcționalitățile prezentate mai sus, acesta conține funcționalitățile de afișare a unui trailer, acordarea de review și comentarii, dar nu și posibilitatea oferirii de recomandări pentru fiecare utilizator, ci utilizatorul are de a vedea comentariile și scorul obținut de unele filme, dar toate acestea sunt structurate doar pe filmele sau serialele existente pe Netflix și care există în regiunea utilizatorului.

#### <span id="page-14-0"></span>**3.2.4 Trakt.tv**

Trakt.tv[\[15\]](#page-63-5) este o platformă atât web cât și mobile care gestionează filmele și serialele văzute, prin integrarea cu media center-ul existent în posesia utilizatorului pentru realizarea scrobbling-ului. Scrobbling reprezintă funcționalitatea de a memora ce vizualizează utilizatorul, în media center, în mod automat fără fi necesar input de la utlizator [\[16\]](#page-63-6).

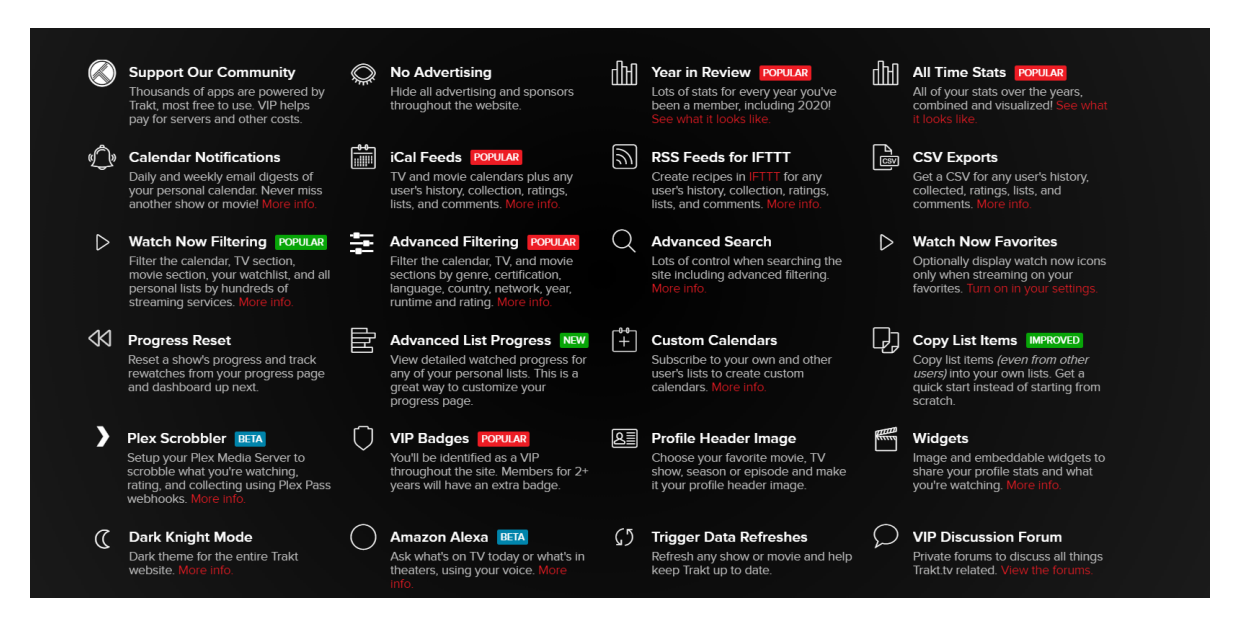

Figura 3.5: Lista de funcționalități Trakt.tv

<span id="page-14-1"></span>Utilizatorul are posibilitatea de a realiza o filtrare avansată, a primi push notifications în cazul apariției unui nou episod, verifica calendarul pentru gestiunea episoadelor sau filmelor ce vor apărea, a integra cu diferite sisteme media precum Amazon Alexa pentru aflarea celor mai noi informații în legătură cu premierele re-cente [\[17\]](#page-63-7), oferire de suport video pentru vizionarea filmului pe baza locatiei utilizatorului și realizarea recomandărilor pe baza istoricului vizionării utilizatorului și a

istoricului prietenilor acestuia.

Raportat la cerințele identificate anterior ca fiind valoroase pentru un sistem, acesta contine aproape toate functionalitățile dorite în afara posibilității de a vedea un trailer despre film. Un plus adus de Trakt.tv este integrarea cu diferite sisteme de operare printre care se numără IoS, Android și Desktop prin diferite aplicații realizate în parteneriat cu acesta, împreună cu integrarea cu diferite aplicații de streaming precum Netflix, Disney+, Amazon Prime, Horizon Go.

#### <span id="page-15-0"></span>**3.2.5 Concluzii**

În concluzie Trakt.tv, cu toate că este o aplicație relativ nouă, este cea care se integrează cel mai bine în diferite sisteme și pe diferite dispozitive dar nu are o bază de date de sine stătătoare ca IMDB sau RottenTomatoes. Așa cum se observă și în [3.1,](#page-15-1) Trakt.tv domină prin funcționalitățile sale, dar nici celelalte sisteme nu sunt de neglijat. Funcționalitatea de recomandări, cu toate că este relativ nouă, fiind avansată doar după evoluția sistemelor de recomandare, este prezentă în marea majoritate a sistemelor. Funcțiile de Review și Comments sunt prezente în toate sistemele ceea ce sugerează că sunt necesare pentru un sistem complet. Baza de date, depinde de nivelul de realizare a aplicației, o aplicație mai performantă precum Trakt.tv are o bază de date extinsă ce cuprinde mai multe informații în timp ce o aplicație mai redusă, precum Flixboss are o bază de date mai mică.

<span id="page-15-1"></span>

|                 | <b>IMDB</b>      | Rotten Tomatoes  | Trakttv    | Flixboss | Sistemul meu |
|-----------------|------------------|------------------|------------|----------|--------------|
| Reviews         | DА               | DA               | DA         | DA       | DA           |
| Comments        | DA               | DA               | DA         | DA       | DA           |
| Recommendations | NU               | DA               | DA         | NU       | DA           |
| Trailer         | DА               | DA               | NU         | DA       | DA           |
| NextEp          | NU               | NU               | DA         | DA       | DA           |
| Baza de date    | Proprie, extinsa | Proprie, extinsa | IMDB, TMDB | Netflix  | TMDB+IMDB    |

Tabelul 3.1: Analiza sisteme

Aplicația ce va fi creată dorește să integreze funcționalitățile prezentate mai sus pentru a oferi utilizatorului o experiență căt mai plăcută și să realizeze recomandări pentru preferintele utilizatorului.

## **Capitolul 4**

## <span id="page-16-0"></span>**Analiza ¸si Fundamentare Teoretic ˘ a˘**

Acest capitol va prezenta conceptual architectura și perspectiva tehnologică a proiectului concluzionând cu deciziile de dezvoltare luate. De asemenea, se prezintă cerințele funcționale și non-funcționale împreună cu diagrama generală a cazurilor de utilizare și cazurile de utilizare principale ale aplicației.

## <span id="page-16-1"></span>**4.1 Arhitectura sistemului**

În acest capitol se prezinta conceptual arhitectura sistemului, perspectiva ˘ technologică și deciziile de dezvoltare luate pe baza acestora.

#### <span id="page-16-2"></span>**4.1.1 Arhitectura conceptuala˘**

In figura [4.1](#page-17-2) este prezentată arhitectura pe baza căreia sunt dezvoltate componentele ce vor face parte din aplicația finală. Arhitectura cuprinde 3 componente:

- 1. Frontend:
	- $\bullet~$  Stratul de prezentare al aplicației, include interfața grafică ce relaționează cu clientul,
	- Realizat prin React,
	- Comunică prin HTTP requeste și response cu Backend,
	- Comunică cu serviciul de autentificare din Firebase,
- 2. Backend:
	- Stratul de bussiness al aplicației, include serviciile realizate de aplicație și prelucrarea datelor,
	- Realizat prin Spring Boot și Java,
- Comunică prin HTTP request și response cu Frontend,
- Comunică cu baza de date prin serviciul de Firestore,
- Comunică cu funcția de recomandare printr-un api,
- Funcționalitatea de recomandare este realizată cu Pythond și Flask,
- 3. Firebase :
	- Baza de date în care sunt stocate datele și care are propriile servicii de autentificare,
	- Comunică cu Backend și cu Frontend prin servicii diferite.

Fiecare componentă a fost realizată utilizând diferite limbaje iar comunicațiile dintre acestea sunt realizate prin HTTP. Astfel, frontend este dezvoltat în React care comunică prin HTTP cu backend care a fost realizat atât cu java cât și cu python, iar comunicația cu baza de date este reaizată de ambele module.

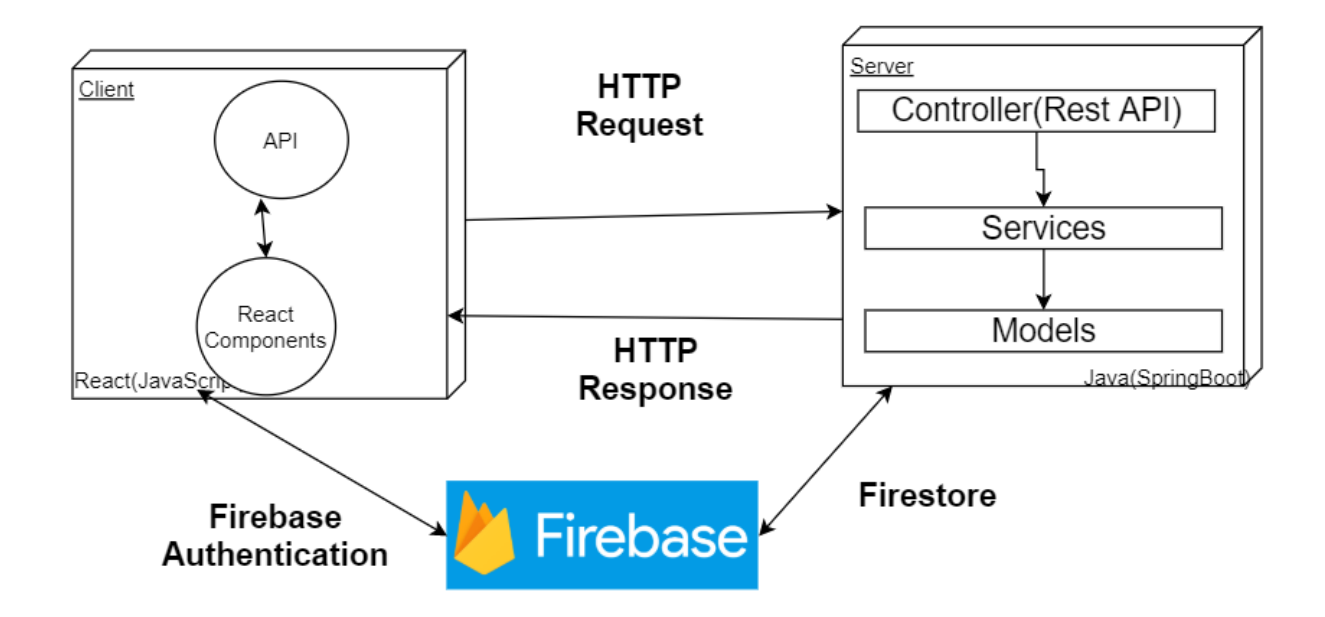

Figura 4.1: Arhitectura conceptuală

## <span id="page-17-2"></span><span id="page-17-0"></span>**4.2 Perspectiva Technologica˘**

#### <span id="page-17-1"></span>**4.2.1 Firebase**

Firebase[\[18\]](#page-63-8) reprezintă un serviciu cloud ce pune la dispozitia dezvoltatorilor un set de tool-uri ce acoperă o gamă largă de servicii pentru a ușura munca

#### 4.2. PERSPECTIVA TECHNOLOGICĂ 15

acestora. Scopul acestui serviciu este de a oferi un mediu sigur pentru crearea și îmbunătățirea aplicațiilor atât web cât și mobile.

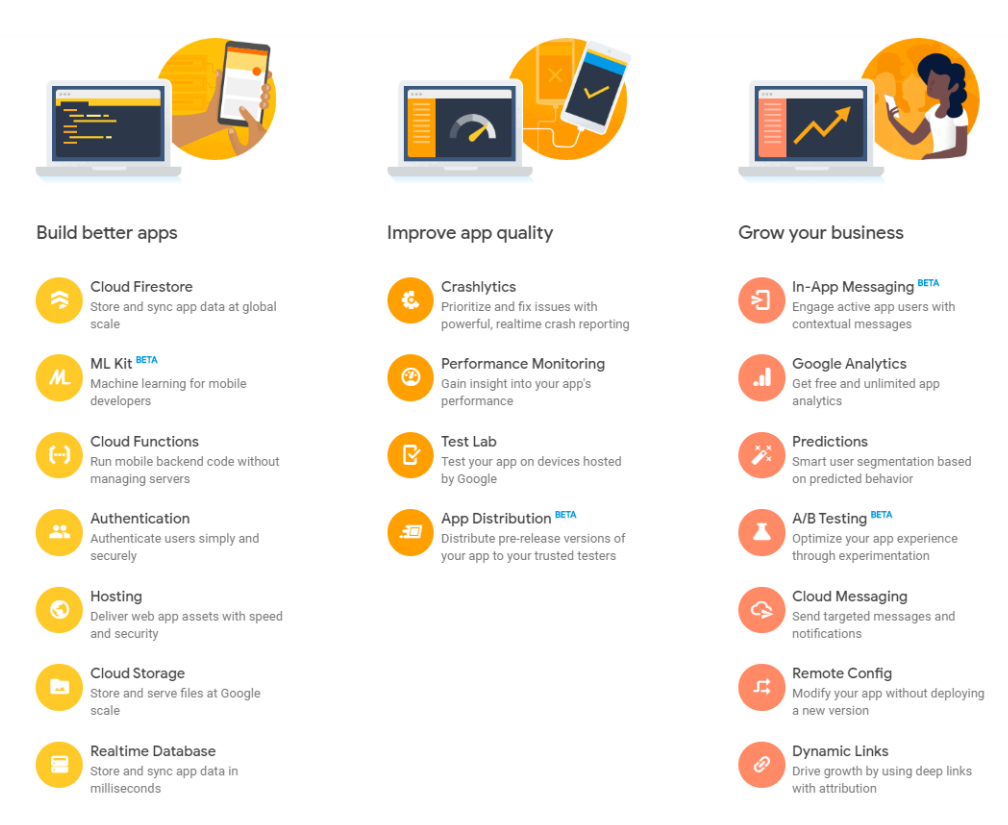

<span id="page-18-0"></span>Figura 4.2: Lista de servicii Firebase

Gama de servicii oferite și securizate de Firebase pentru dezvoltarea de aplicații sunt:

- 1. Authetication- utilizat pentru autentificare utilizatorilor si identificarea lor
- 2. Realtime Database- bază de date NoSQL în timp real
- 3. Cloud Firestore- bază de date NoSOL în timp real
- 4. Cloud Storage -stocarea datelor în cloud
- 5. Cloud Functions- funcții cloud
- 6. Firebase Hosting- hosting web
- 7. ML Kit- Kit de Machine Learning comun

Dintre aceste servicii au fost utilizate Authentication și Cloud Firestore în aplicația în curs de dezvoltare.

#### <span id="page-19-0"></span>**4.2.2 Firebase Authentication**

Firebase Authentication [\[19\]](#page-63-9) este un serviciu oferit de Firebase prin care se asigura înregistrarea utilizatorilor, logarea ¸si identificarea acestora pe baza email- ˘ ului sau a conturilor deja existente de Google sau Facebook. Identificarea utilizatorilor este prioritară deoarece permite aplicației să salveze datele utilizatorului în siguranță în cloud și să se prezinte conținut specific acestora. Firebase propune două posibilități de implementare a acestui serviciu, prin propriul UI,  [FirebaseUI](ttps://github.com/firebase/firebaseui-web ) [Auth](ttps://github.com/firebase/firebaseui-web ) sau prin utilizarea unui SDK( Software Development Kit) care oferă posibilitatea de a interacționa cu serverul pentru a realiza diferite acțiuni.

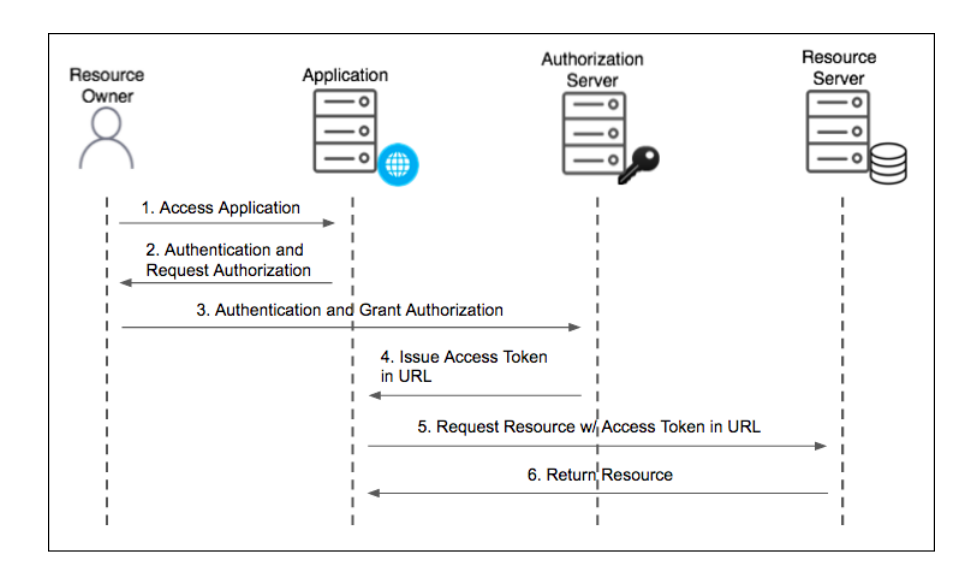

<span id="page-19-2"></span>Figura 4.3: Schemă autentificare Firebase

#### <span id="page-19-1"></span>**4.2.3 Realtime Database**

Serviciul de Realtime Database reprezinta una din cele mai cunoscute servicii ˘ pe care Firebase le deține, deoarece acesta sincronizează, în timp real, informația stocată ca JSON pentru fiecare client, urmând modelul din figura [4.4.](#page-20-1) Realtime Database are suport atât pentru Mobile cât și pentru Web development prezentând moduri simple de realizare a funcțiilor pentru conectarea la baza de date. Este o bază de date NoSQL ce stochează informațiile ca JSON dar devine greu de scalat la un cumul mare de date. Are o securitate proprie prin scrierea de reguli ce limitează accesul utilizatorilor la baza de date.

#### 4.2. PERSPECTIVA TECHNOLOGICĂ 17

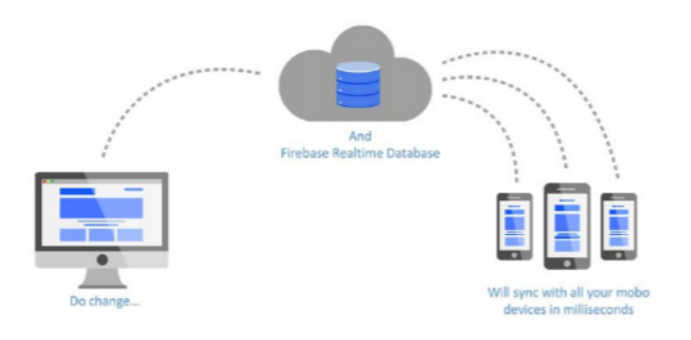

<span id="page-20-1"></span>Figura 4.4: RealTime Database

### <span id="page-20-0"></span>**4.2.4 Cloud Firestore**

Cloud Firestore [\[20\]](#page-63-10) reprezintă o bază de date NoSQL găzduită în cloud, utilizat pentru stocarea informațiilor din aplicațiile mobile sau web. Datele unui utilizator sunt stocate în documente ce sunt organizate în colecții, aceste documente conțin o denumire unică. Documentul poate conține și subcolecții de elemente sau poate face referire la anumite documente aflate în alte colecții din baza de date. Acesta oferă suport atât pentru aplicațiile mobile pentru IoS și Android cât și pen-tru aplicațiile Web pentru limbajele Python, Java și JavaScript. In figura [4.10](#page-31-1) este reprezentat modelul de date pentru tabela Movies, se poate observa că se pot realiza filtrări, modificări și ștergerea datelor din interfața Firebase.

<span id="page-20-2"></span>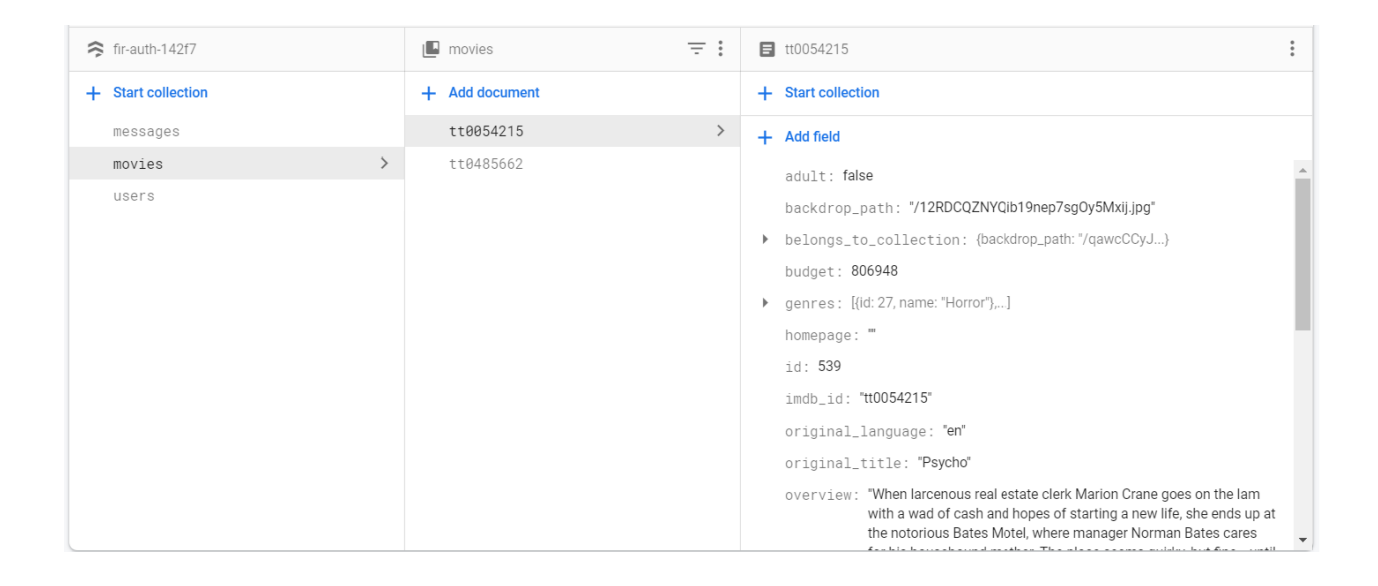

Figura 4.5: Model de date pentru Cloud Firestore

#### <span id="page-21-0"></span>**4.2.5 TMDB Api**

The Movie Database [\[21\]](#page-63-11) este un API (Application Programming Interface) creat cu scopul de a oferi acces rapid și sigur la informațiile despre filmele existente în baza de date. Pe lângă informații detaliate despre filmele sau serialele existente, acesta oferă suport pentru găsirea actorilor ce joacă în ele.

Aceste informații sunt obținute prin crearea unui controller REST API ce realizează apelul la server. Pentru a avea acces la aceste informații un dezvoltator trebuie să obțină o cheie de acces, API key, ce se obține prin crearea unui cont și solicitarea acestei chei. Apelurile la server sunt refuzate dacă cheia de acces este greșită sau dacă lipsește unul dintre parametrii necesari realizării request-ului. Există diferite forme de apeluri ce pot fi realizate la API pentru a obține diferite informații. Spre exemplu, pentru căutarea unui film este nevoie de cheia API și cuvântul după care se face căutarea, pe lângă acestea se pot adăuga informații suplimentare pentru filtrarea rezultatelor precum anul lansării sau limba.

Listing 4.1: Forma URL pentru call la TMDB API

#### https://api.themoviedb.org/3/search/movie?api\_key=\*\*\*\*\*\*\*&query=searchedWord

Rezultatul unui apel este reprezentat de un obiect JSON ce conține informațiile filmului. Acesta poate conține mai multe câmpuri cu informații despre film precum:

- 1. adult: ne oferă informații cu privire la publicul targetat (adulți sau toate vârstele),
- 2. budget: bugetul filmului,
- 3. genres: un șir cu genurile prezente în film,
- 4. id: identificatorul filmului din baza de date a TMDB,
- 5. imdb id: identificatorul filmului din imdb,
- 6. poster path: path-ul unde este salvată imaginea posterului,
- 7. title: titlul filmului,
- 8. vote average: media voturilor ,
- $9.$  vote count : numărul de voturi.

Unele date au fost utilizate doar în scop informațional, în timp ce altele au fost amestecate împreună cu alte funcții pentru a obține funcționalitățile ce se doresc a fi implementate în aplicația în curs de dezvoltare.

Am utilizat TMDB API pentru a obține informațiile importante despre filmele sau serialele căutate, pentru afisarea listei celor mai populare filme, pentru găsirea filmelor și afișarea posterului acestora.

#### 4.2. PERSPECTIVA TECHNOLOGICĂ 19

#### <span id="page-22-0"></span>**4.2.6 IMDB Api**

Internet Movie Database (IMDB) [\[22\]](#page-63-12) Api este un serviciu ce oferă informații detaliate despre filme seriale, anime și actori având mai multe funcționalități comparativ cu TMDB, printre acestea numărându-se găsirea subtitrărilor unui film, filmele ce rulează în prezent în cinema sau găsirea trailerului unui film.

IMDB API monitorizează toate call-urile realizate și le contorizează verificând ca nici un utilizator să nu depăsească numărul admis de call-uri din planul ales. IMDB API are planuri separate pentru diferite servicii și pentru durata de utilizare diferită dar, are și un plan gratis care permite utilizarea restrânsă a resurselor. In figura [4.6](#page-22-2) este prezentata diagrama de monitorizare a apelurilor din Api, se poate ˘ observa că numărul request-urilor este ridicat cu toate că se realizează doar callurile necesare pentru funcționarea corectă a unei singure componente.

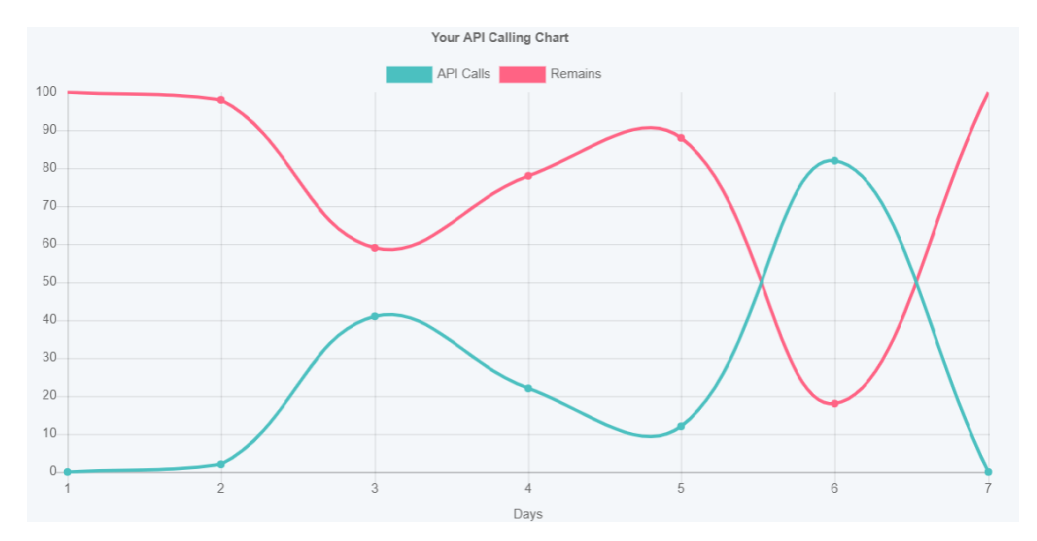

<span id="page-22-2"></span>Figura 4.6: Monitorizarea apelurilor API realizate în ultima săptămână

Am utilizat IMDB Api pentru a implementa funcționalitatea de afișare a trailerului, obținând id-ul videoului din baza de date a IMDB. De asemenea, s-a folosit funcția de obținere a episoadelor pentru a fi afișate și pentru a oferi utilizatorului un mod usor de a căuta un episod specific.

Nu a fost utilizat tot serviciul de IMDB api deoarece numarul de requesturi ˘ necesar funcționării corecte a aplicației ar depăși planul care este utilizat de contul personal. Am ales să utilizez o combinație între acest serviciu și TMDB API pentru a minimiza numarul de requesturi pentru încadrarea în planul serviciului oferit. ˘

#### <span id="page-22-1"></span>**4.2.7 Apache Maven**

Apache Maven [\[23\]](#page-63-13) un instrument utilizat în crearea și gestionarea proiectelor software din limbajul Java. Utilizează un fișier POM.xml (Project Object Model) pen-

tru a menține informațiile necesare configurării proiectului, facilitând transmiterea proiectului de pe un device pe un altul.

Maven realizează o distincție clară între codul ce realizează implementarea funcționalităților și codul ce realizează testarea acestora; această distincție se da-torează structurii proiectului prezentată în figura [4.7.](#page-23-1) Această separare între codurile scrise cu diferite obiective, este evidențiată și prin comenzile Maven ce pot executa diferite părți de cod. Spre exemplu, comanda **mvn test** execută doar porțiunea din partea de test și raportează la final rezultatul testelor.

<span id="page-23-1"></span>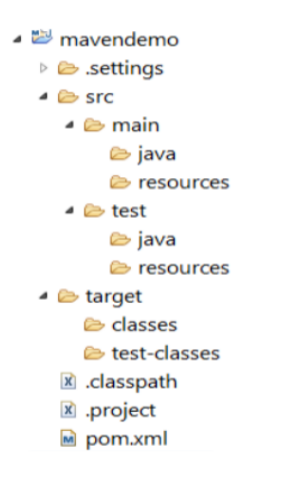

Figura 4.7: Structura unui proiect Maven

Maven este integrat în diferite IDE-uri (Integrated Development Environment) ceea ce permite rularea, crearea și managementul proiectelor din cadrul mediului de dezvoltare să se mapeze pe structura unui proiect specific Maven. Dintre aceste IDE-uri se evidențiază **IntelliJ IDEA** care va fi folosit pentru dezvoltarea aplicației împreună cu framework-ul Spring Boot.

#### <span id="page-23-0"></span>**4.2.8 Spring Boot Framework**

Spring Boot Framework [\[24\]](#page-63-14) are scopul de a usura dezvoltarea proiectelor folosind Java prin evitarea unor pași de configurare. De asemenea, este ușor de utilizat fiind intuitiv, evitând configurații XML complicate și oferind suport pentru crearea serviciilor REST. Configurarea se bazează pe adnotațiile specificate în clase. Spre exemplu, clasa principală conține adnotația @**SpringBootApplication** pentru a marca punctul de început iar, celelalte componente au diferite adnotații printre care se numără:

- 1. **@Controller** pentru a marca un endpoint cu diferite metode,
- 2. **@Service** pentru marcarea realizării funcționalitâții de Service, în care are loc procesarea datelor

#### 4.2. PERSPECTIVA TECHNOLOGICĂ (21 OCTUALE 21 OCTUALE 21 OCTUALE 21 OCTUALE 21 OCTUALE 21 OCTUALE 21 OCTUALE 21 OCTUALE 21 OCTUALE 21 OCTUALE 21 OCTUALE 21 OCTUALE 21 OCTUALE 21 OCTUALE 21 OCTUALE 21 OCTUALE 21 OCTUALE 21 O

3. **@Repository** - pentru a marca un o interfată specifică tipului de date utilizat, poate fi de tip JPA sau CRUD

Pe lângă adnotațiile claselor există configurări speciale pentru câmpurile dintr-o clasă model, cum ar fi:

- 1. **@Required** pentru a marca necesitatea câmpului,
- 2. **@Autowired** pentru a realiza instanțierea automată a unor componente,
- 3. **@Bean** pentru crearea de Spring Beans asupra metodelor,

Pentru transmiterea datelor din back-end la front-end am utilizat adnotațiile REST:

- 1. @GetMapping- pentru obtinerea de date din baza de date,
- 2. **@PostMapping** pentru inserarea datelor în baza de date,
- 3. **@PutMapping** pentru updatarea datelor în baza de date,
- 4. **@DeleteMapping** pentru stergerea datelor din baza de date.

Acestea au fost combinate împreună cu alte adnotații pentru a realiza functionalitatile mai complicate precum obținerea recomandărilor utilizatorilor.

Am ales SpringBoot datorită usurintei cu care am realizat diferite componente și simplității implementării. Am utilizat diferite adnotații pentru a realiza funcțiile dorite, în special cele REST pentru transmiterea datelor prin HTTP.

#### <span id="page-24-0"></span>**4.2.9 React**

Pentru partea de front-end a aplicației am avut de ales între Angular, React și Vue toate, utilizând JavaScript. După o cercetare atentă a acestora, am ales React pentru implementare deoarece oferă suport în dezvoltare, este intuitivă și permite integrarea cu diferite librării JavaScript. React este o librărie bine dezvoltată ce utilizează JavaScript pentru implementarea interfetelor utilizatorilor. Aceasta permite utilizarea concomitenta a diverselor component de UI(User Interface) pentru a oferi ˘ clienților o interacțiune plăcută cu aplicația și asigurarea securității acesteia. Con-form lucrării [\[25\]](#page-63-15) React prezintă performante favorabile în ceea ce priveste viteza executării diverselor comenzi și utilizarea memorie. In React datele sunt transmise de sus în jos marcând un flow de date într-un singur sens, prin urmare orice componentă părinte poate transmite datele unei componente copil dar, componenta copil nu poate transmite datele înapoi. Dar, este nevoie și de un sens invers de transmisie a datelor, sens care poate fi obținut prin utilizarea diferitelor funcționalități de callback precum eventHandlers ce notifica schimbarea unui câmp. Pentru realizarea ˘ rutării și securizarea rutelor este necesară instalarea unei librării separete, React Router, care adaugă securizează rutarea.

Pe lângă aceste pachete, s-au instalat mai multe componente, separate, cu scopul ușurării utilizării aplicației și a reprezentării intuitive a diverselor functionalitati precum React-Star-Rating, sau React-youtube. React-youtube este un pachet ce funcționează ca un strat subțire peste Youtube IFrame Player Api și oferă posibilitatea rulării videourilor de pe Youtube în cadrul acestuia, dacă este cunoscut videoId-ul sau url-ul acestuia. Instalarea acestui pachet în proiect s-a realizat cu ajutorul npm(Node Package Manager), care este un manager de pachete ce permite adăugarea și instalarea dependințelor necesare proiectului.

## <span id="page-25-0"></span>**4.3 Actorii sistemului**

In această secțiune sunt prezentați actorii ce interacționează cu sistemul urmând, ca în capitolul următor să fie prezentate cazurile de utilizare mai importante.

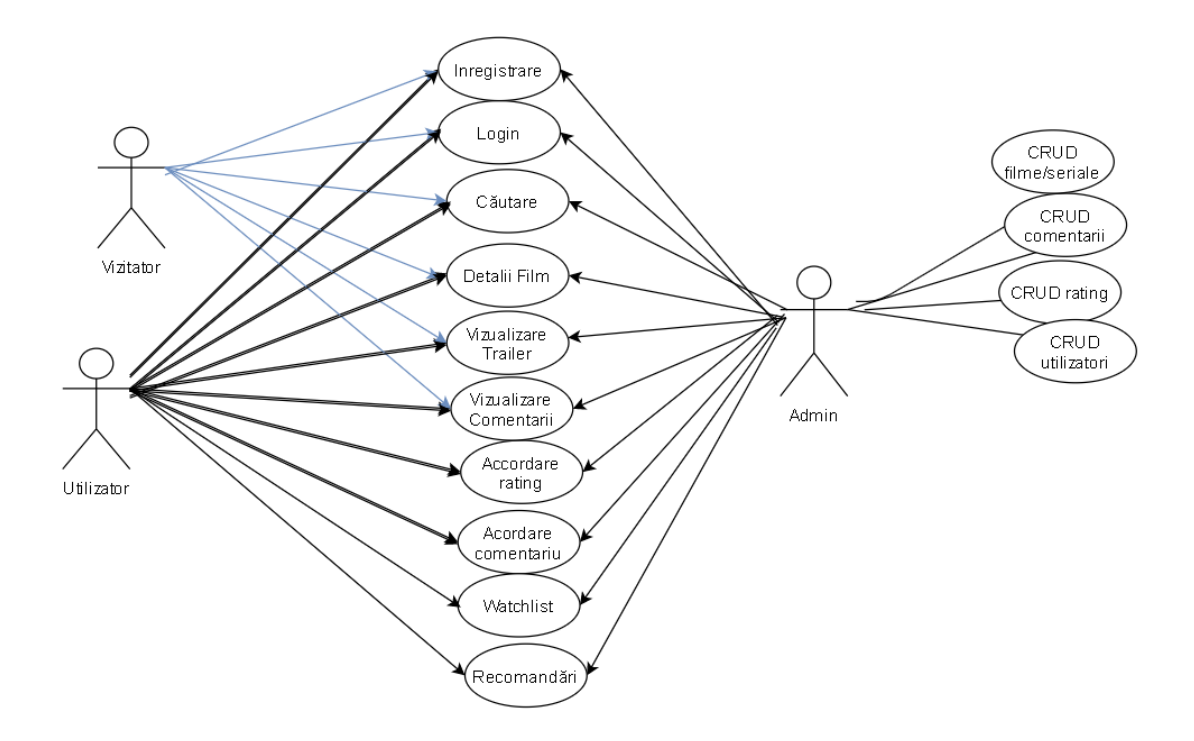

<span id="page-25-1"></span>Figura 4.8: Funcționalitățile principale ale adminului, utilizatorii și vizitatorii

Unele funcționalități pot fi utilizate doar de către un utilizator autentificat, precum adăugarea la liste de preferințe a unui film sau serial, obținerea de recomandări, adăugarea unui comentariu sau review la un film. Alte funcționalități pot fi utilizate de toti utilizatorii precum căutarea, vizualizarea detaliilor unor filme sau seriale, vizualizarea comentariilor sau adăugarea de recenzii.

#### 4.4. CERINȚE FUNCȚIONALE 23

Un vizitator poate interacționa cu pagina home unde poate vedea filmele ce se află în top, poate afla mai multe detalii despre filme apăsând pe ele, sau poate cauta un film. ˘

Un utilizator poate realiza aceleași operații ca și un vizitator, în plus poate crea o listă de filme favorite(Favourite) sau o listă de filme vicionate (Watchist), poate obține recomandări și poate acorda un review sau un comentariu la un film pentru a-și arăta aprecierea.

Un administrator are posibilitatea creării, updatării, modificării și ștergerii datelor din baza de date, inclusiv a utilizatorilor, comentariilor și ratingurilor.

## <span id="page-26-0"></span>**4.4 Cerințe funcționale**

Cerințele funcționale reprezintă funcțiile pe care ar trebui să le realizeze sistemul. Am împărțit această categorie în 3 tabele în funcție de tipul de utilizator. Fiecare tabel prezintă ce tip de utilizator este și care sunt acțiunile posibilie ale acestuia.

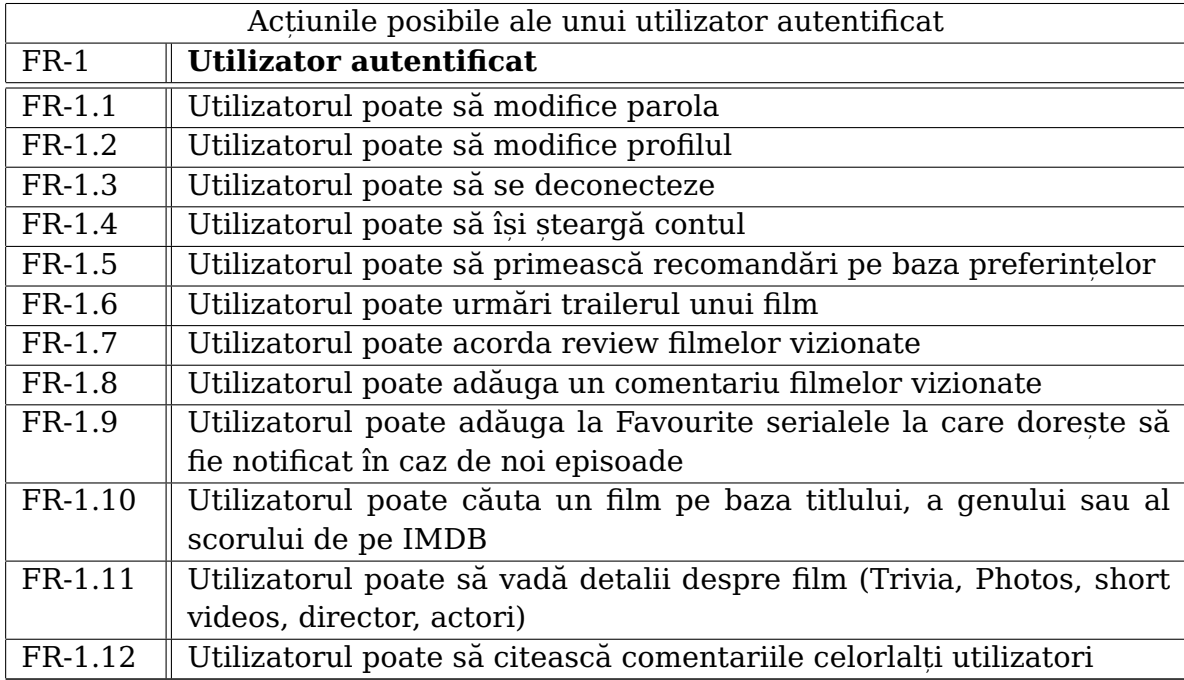

24 CAPITOLUL 4. ANALIZĂ ȘI FUNDAMENTARE TEORETICĂ

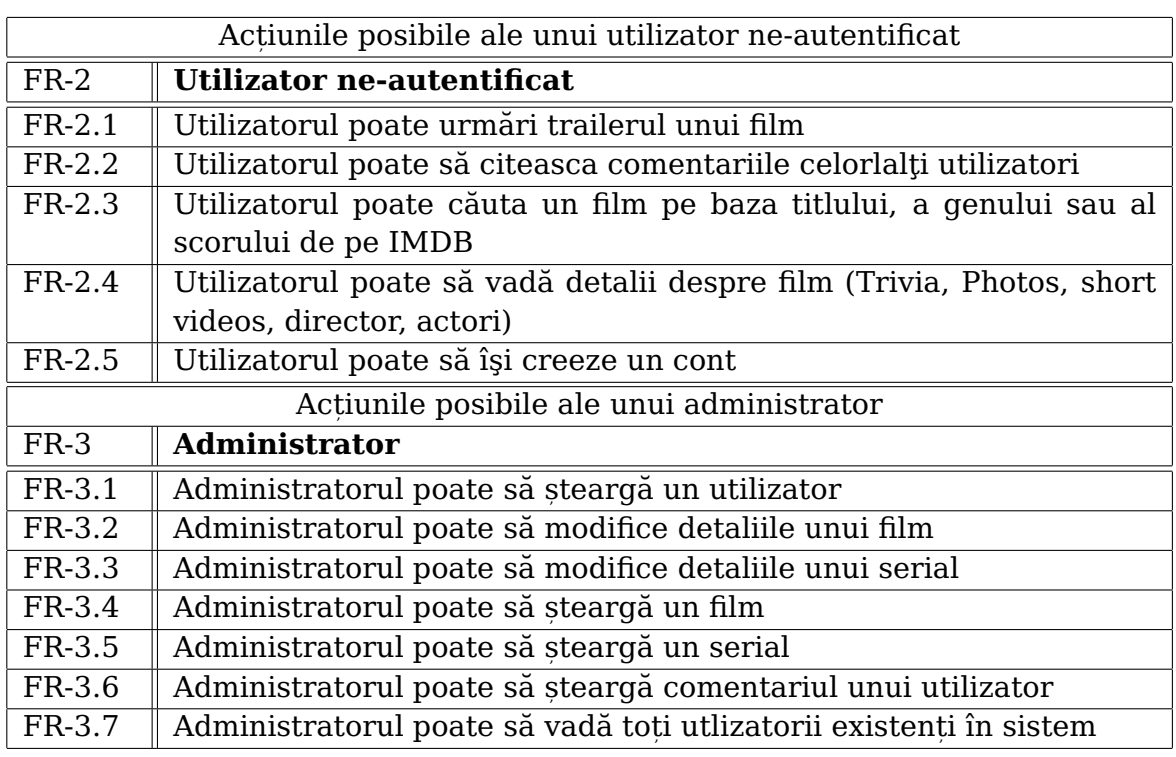

## <span id="page-27-0"></span>**4.5 Cerinte non-functionale**

Cerințele non-funcționale sunt cerințele ce se referă la atributele non-funcționale ale unei aplicații precum viteză, securitate, portabilitate, utilizabilitate, mentenanță.

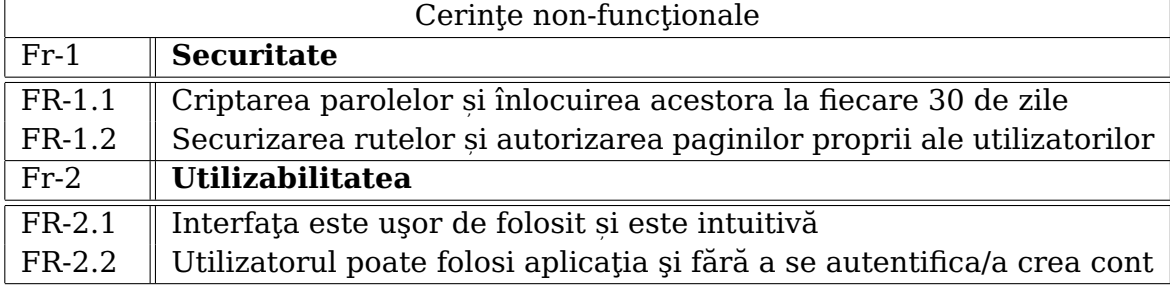

## <span id="page-27-1"></span>**4.6 Descrierea detaliata a cazurilor de utilizare ˘**

S-au ales cele mai importante cazuri de utilizare pentru a fi dezvoltate și pentru a se prezenta fluxul din cadrul aplicației. Aceste cazuri sunt despărțite în cazuri ale utilizatorului autentificat și ale utilizatorului ne-autentificat, amintim mai jos care sunt acestea:

• Utilizator autentificat, reprezintă utilizatorul ce este înregistrat în aplicație și are acces la serviciile oferite de acesta:

#### 4.6. DESCRIEREA DETALIATĂ A CAZURILOR DE UTILIZARE  $25$

- 1. **UC1**: Log In, reprezinta activitatea de logare a unui utilizator deja înreg- ˘ istrat în aplicație,
- 2. **UC2**: Adăugarea unui film la Watchlist, reprezintă adăugarea unui film deja vizionat la lista de "Văzute",
- 3. **UC3**: Acordarea unui review reprezintă exprimarea apricierilor față de filmul deja vizionat
- 4. **UC4**: Obținerea unor recomandări, reprezintă realizarea recomandărilor pe baza preferintelor
- $\bullet\,$  Utilizator ne-autentificat reprezintă utilizatorul ce nu este înregistrat și nu este recunoscut de sistem, prin urmare are acces la o gamă restrânsă de servicii:
	- 1. **UC5**: Inregistrarea, reprezintă activitate de înregistrare și autentificare a unui utilizator în aplicație,
	- 2. **UC6**: Căutarea unui film în aplicație reprezintă căutarea după titlul unui film.

### <span id="page-28-0"></span>**4.6.1 Cazuri de utilizare pentru un utilizator autentificat**

#### **UC1**

**Use case:** Log in

**Actor:** Utilizator înregistrat

**Descriere:** Utilizatorul doreste să se logheze în aplicatie pentru a folosi toate serviciile pe care le oferă aceasta

#### **Flow:**

- 1. Utilizatorul introduce emailul și parola cu care și-a creat cont,
- 2. Utilizatorul apasă butonul de "Sign In",
- 3. Operația reușește și utilizatorul este redirecționat la pagina de profil.
- **Flow alternativ:** In cazul în care emailul și parola sunt scrise greșit:
	- 1. Credentialele folosite de user sunt invalide
	- 2. Userul este rugat să încerce din nou
	- 3. Flow-ul revine la pasul întâi.

#### **Precondit,ii:**

Utilizatorul se află pe pagina de login.

#### **Postcondit,ii**

Utilizatorul s-a logat cu succes în aplicatie.

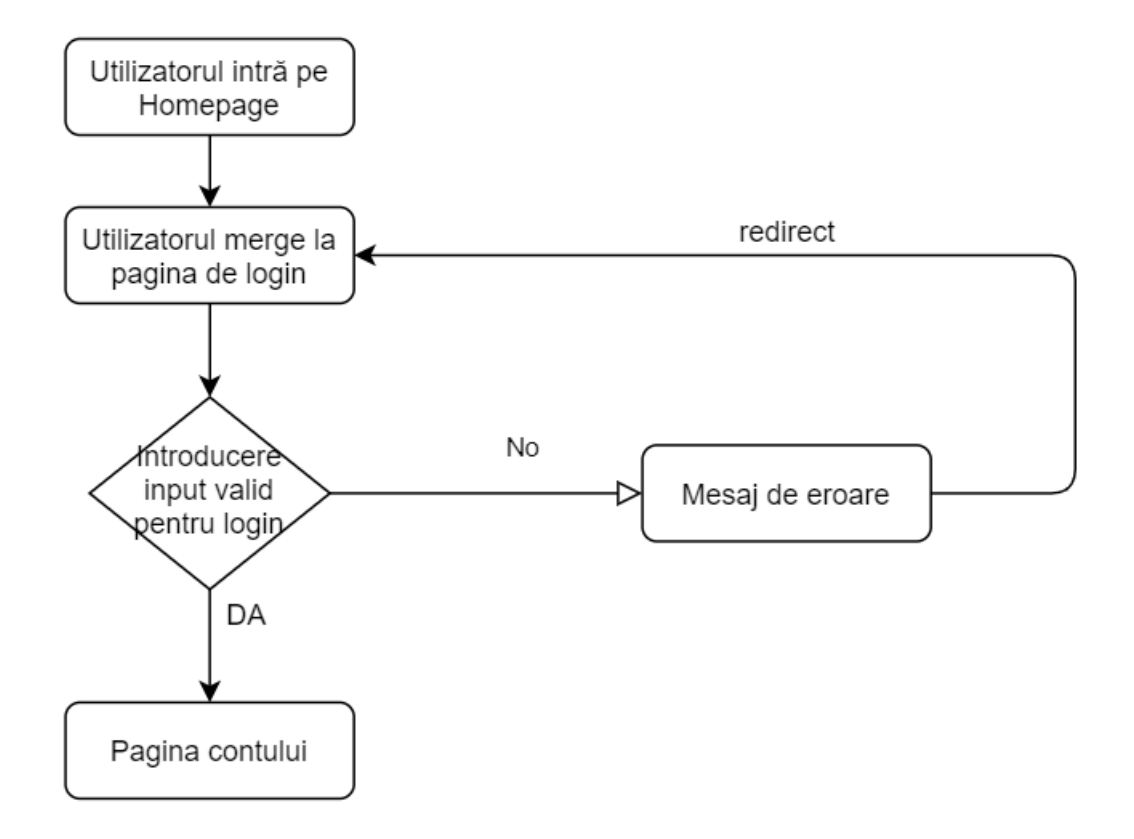

<span id="page-29-0"></span>Figura 4.9: Diagrama de flow pentru login

#### **UC2**

**Use case:** Adaugarea unui film la WatchList ˘

#### **Actor:** Utilizator înregistrat

Descriere: Utilizatorul dorește să adauge un film la watchlist pentru a putea fi notificat în cazul în care apar noutăți.

#### **Flow:**

- 1. Utilizatorul apasă pe butonul de "add to watchlist" de lângă titlu.
- 2. Filmul este adăugat la watchlist.
- 3. Operația reușește si utilizatorul poate fi notificat în viitor.

#### **Flow alternativ:** -

#### **Preconditii:**

Utilizatorul se află pe pagina de informații despre film. Utilizatorul este logat în aplicație.

#### **Postconditii**

Filmul apare în lista de vizionare a utilizatorului. În cazul unor noutăți utilizatorul va fi notificat.

#### 4.6. DESCRIEREA DETALIATĂ A CAZURILOR DE UTILIZARE  $27$

#### **UC3**

Use case: Lăsarea unui review

**Actor:** Utilizator înregistrat

**Descriere:**Utilizatorul doreste să lase un review (o notă) unui film. **Flow:**

- 1. Utilizatorul se află pe pagina de informații a filmului.
- 2. Utilizatorul selectează numărul de stele.
- 3. Utilizatorul apasă butonul "Rate".
- 4. Review este înregistrat.

#### **Flow alternativ:** -

#### **Preconditii:**

Utilizatorul se află pe pagina de informații a filmului. Utilizatorul este înregistrat în aplicație.

#### **Postconditii**

Review-ul unui film a fost realizat cu succes.

#### **UC4**

**Use case:** Obținerea unor recomandări

**Actor:** Utilizator înregistrat

**Descriere:** Utilizatorul dorește să vizioneze noi filme utilizând funcționalitatea de recomandare.

#### **Flow:**

- 1. Utilizatorul se află pe pagina Home.
- 2. Utilizatorul alege butonul de recomandare
- 3. Utilizatorul obține recomandările

**Flow alternativ:** In cazul în care nu deține filme vizionate sau favorite în listă acesta va trebui să își adauge unele dintre filmele recomandate

1. Utilizatorul este redirectat la o listă de filme pentru a le adăuga în wishlist.

2. Utilizatorul are posibilitatea să caute mai multe filme pentru a adăuga la wishlist.

#### **Preconditii:**

Utilizatorul se află pe pagina Home.

Utilizatorul este înregistrat în aplicație.

Utilizatorul are o listă de filme favorite în care se află cel puțin 5 filme.

#### **Postconditii**

Utilizatorul este redirecționat pe o pagină în care se află recomandările acestuia.

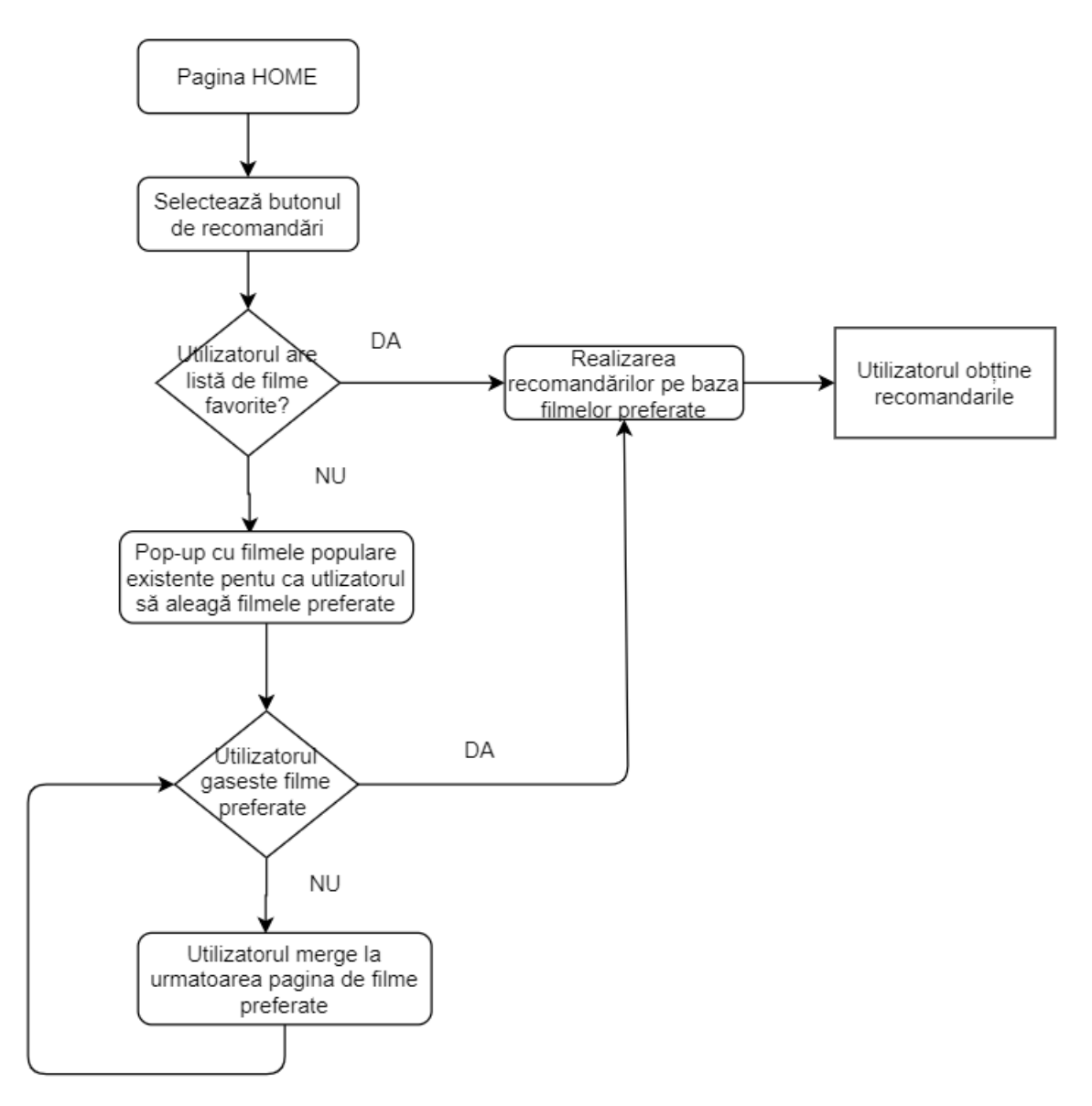

<span id="page-31-1"></span>Figura 4.10: Diagrama de flow pentru recomandarea filmelor

#### <span id="page-31-0"></span>**4.6.2 Cazuri utilizator ne-autentificat**

#### **UC5**

**Use case:** Înregistrare

**Actor:** Utilizator neînregistrat

Descriere: Utilizatorul dorește să își creeze un cont în aplicație pentru a folosi toate serviciile pe care le oferă aplicația.

**Flow:**

1. Utilizatorul apasă butonul de "Register" și este redirecționat pe pagina de înregistrare.

2. Utilizatorul completează toate câmpurile necesare creării unui cont cu date valide.

3. Utilizatorul apasă butonul de register.

4. Utilizatorul primește un email pentru a verfica contul.

5. Utilizatorul poate intra în cont dupa terminarea flow-ului de login, înregistrarea s-a realizat cu succes.

#### **Flow alternativ:**

- 1. In cazul în care adresa de email este greșită sau există deja în baza de date: 1.1 Emailul folosit de user este invalid iar userul este notificat de acest lucru.
	- 1.2 Userul este rugat să incerce din nou.
	- 1.3 Flow-ul revine la pasul 1.
- 2. În cazul în care numele userului există:

2.1 Se vor oferi utilizatorului diferite posibilități pentru a alege numele.

- 2.2 Userul este rugat să încerce din nou
- 3. În cazul în care parola este invalidă:
	- 3.1 Userul este notificat de acest lucru.
	- 3.2 Userul este rugat să incerce din nou. 3.3 Flow-ul revine la pasul 1.

#### **Preconditii:**

Utilizatorul se află la pagina "Home " a aplicației.

#### **Postconditii**

Utilizatorul primește email pentru a își verificat contul, iar apoi se poate loga cu credentialele introduse.

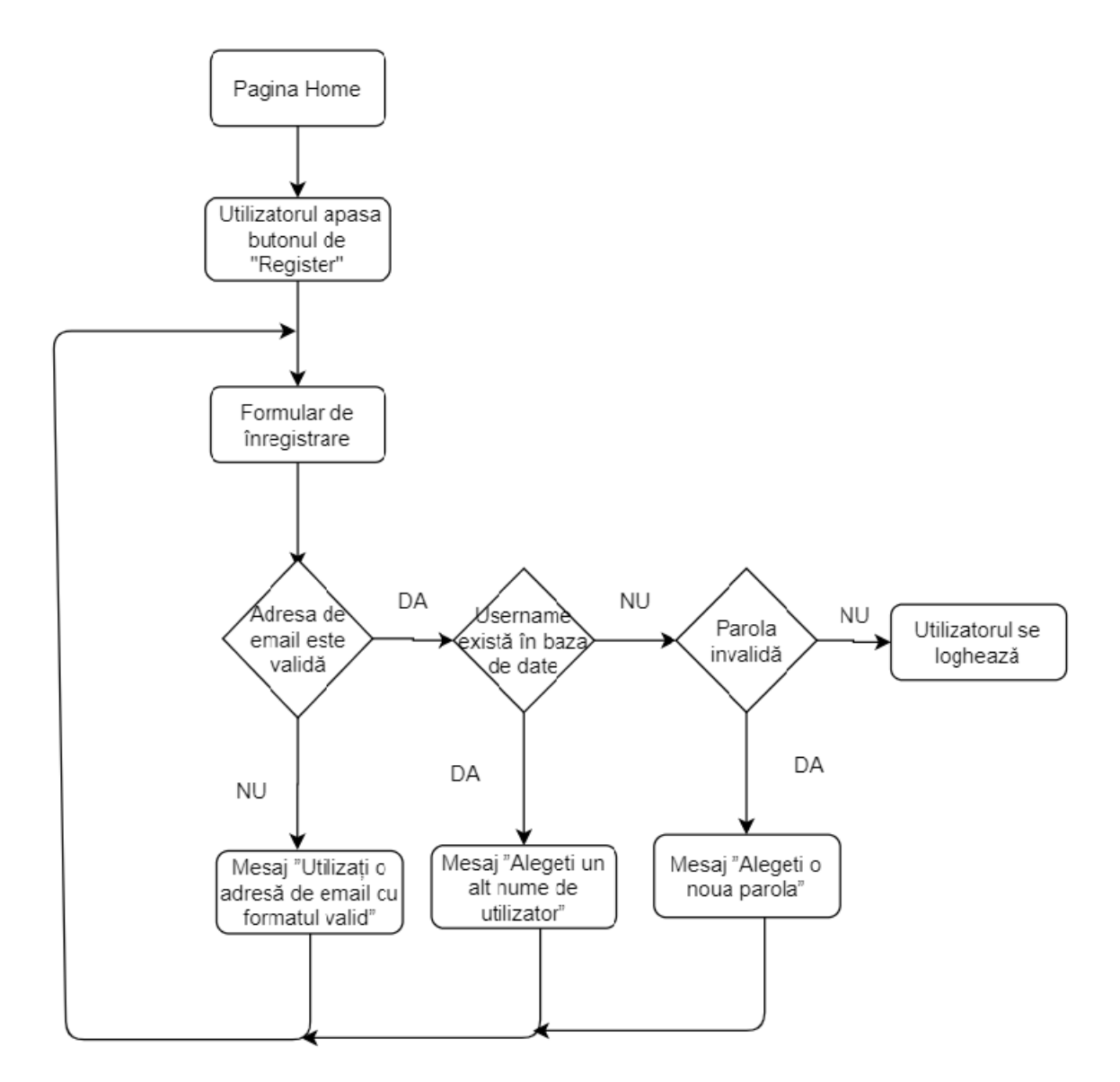

<span id="page-33-0"></span>Figura 4.11: Diagrama de flow pentru înregistrarea unui utilizator

#### **UC6**

**Use case:** Căutarea unui film în aplicație **Actor:** Orice tip de utilizator **Descriere:** Utilizatorul dorește să caute un film în aplicație. **Flow:**

- 1. Utilizatorul completează bara de căutare cu numele filmului
- 2. Utilizatorul apasa butonul de "Search" ˘

### 4.6. DESCRIEREA DETALIATĂ A CAZURILOR DE UTILIZARE 31

3. Utilizatorul este redirecționat către o pagină de căutare unde vor apărea filmele ce au în titlu sau în descriere cuvintele căutate.

Flow alternativ: În cazul în care nu este găsit nici un film cu denumirea  $c$ ăutată:

1. Utilizatorul este redirecționat către o pagină albă cu textul "Nu s-au găsit rezultate, este cuvăntul corect?"

#### **Precondit,ii:**

Utilizatorul se află pe pagina Home.

#### **Postcondit,ii**

Utilizatorul găsește filmul căutat.

## **Capitolul 5**

## <span id="page-35-0"></span>**Proiectare de Detaliu ¸si Implementare**

Acest capitol are rolul de a prezenta implementarea funcționalităților descrise în capitolul 4 prin utilizarea cunostintelor detaliate în capitolul 3. Scopul final al acestui capitol este de a realiza un prototip al aplicației și de a detalia asupra unor decizii luate. Acest capitol este împărțit în două mari subcapitole reprezentând sistemul de gestiune și sistemul de recomandare.

## <span id="page-35-1"></span>**5.1 Sistemul de gestiune**

Acest subcapitol reprezintă implementarea sistemului de gestiune și deciziile luate pe baza tehnologiilor folosite. Acest subcapitol se împarte în trei părți:

- Baza de date Firestore
- Implementarea în Backend
- Afisarea în Frontend

#### <span id="page-35-2"></span>**5.1.1 Modelul de date Firestore**

Firestore [4.10](#page-31-1) reprezintă una dintre funcționalitățile de la Firebase pe care leam utilizat în realizarea proiectului. Am decis să realizez 5 colecții de date ce conțin cele mai importante clase, fiecare clasă conținând documente diferite cu tipuri de date diferite sub forma JSON (JavaScript Object Notation). Colecțiile conțin atât date simple precum Integer (Intregi), String, Double cât și date înlănțuite reprezentând obiecte.

Colecția **users** este cea mai complicată colecție deoarece conține marea majoritate a datelor utilizatorilor precum și liste de obiecte înlănțuite.

#### 5.1. SISTEMUL DE GESTIUNE 33

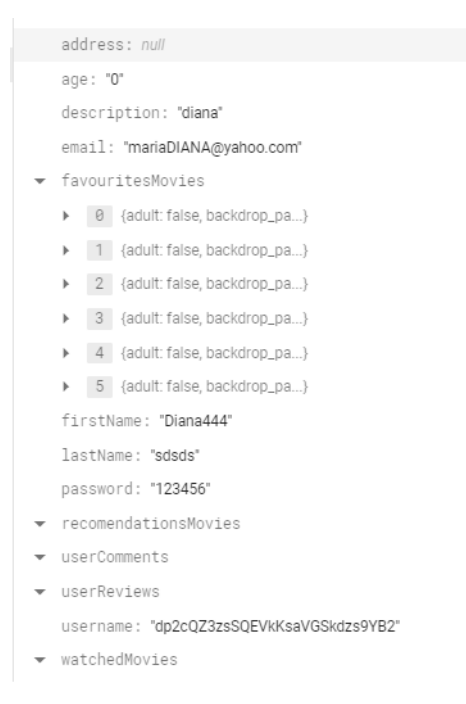

<span id="page-36-0"></span>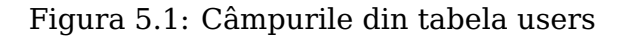

Colecțiile **movies** și **shows** conțin date complete despre filmele sau serialele cărora li s-au adăugat comentarii sau review cu scopul de a găsi mai ușor și mai rapid datele necesare în cazul afisării acestora.

Colecțiile **comments** și **reviews** stochează toate datele existente în legătură cu aprecierile lăsate de către utilizator, având ca identificator pentru fiecare document id-ul unic al utilizatorului pentru a ușura găsirea informațiilor.

Pentru realizarea unei diagrame a bazei de date am utilizat Hackolade care este un tool nou pe bază de membership ce permite utilizarea acestuia pentru o perioadă de test. Acest tool este util tuturor bazelor de date NoSQL, permitând atât forward engineering cât și backwards enginnering. Este ușor de folosit și permite exportarea propriilor baze de date împreună cu documentația. Modelul bazei de date este afisat în [5.2](#page-37-0)

S-a ales salvarea datelor de review și comment ale utilizatorilor separat deoarece volumul de date al tabelei user crește excesiv iar obținerea tuturor datelor despre comentarii sau review este îngreunată. Prin urmare, tabelele Comment și Review vor fi referențiate în tabela User.

Baza de date se conectează la backend prin pachetul de inițializare ce conține informațiile de conectare și clasa care realizează conexiune la Firestore. Pentru a se realiza conexiunea, datele de inițializare trebuie citite din fișierul admin SDK **fir-auth-142f7-firebase-adminsdk-wtsk0-3f0d0233b7.json**.În figura de mai jos sunt prezentate câmpurile specifice unui fișier admin SDK pentru conectarea la baza de date, conținând credențialele de access la aceasta.

Listing 5.1: Fisierul pentru conectarea la Firebase

|                 | $1 \{$ "type": "service_account",                                                |
|-----------------|----------------------------------------------------------------------------------|
| 2               | "project_id": "id-ul proiectului",                                               |
| 3               | "private_key_id": " id cheii private necesara pentru acesul la baza<br>de date", |
| 4               | "private_key": "id cheii private necesara pentru acesul la baza de<br>date",     |
| 5 <sup>1</sup>  | "client_email": "email-ul creat in cadrul firestore si de pe care se             |
|                 | pot folosi serviciile de trimitere de email",                                    |
| 6               | "client_id": "id-ul clientului ",                                                |
| $7\overline{ }$ | "auth_uri": "",                                                                  |
| 8               | "token_uri": "token pentru accesul la aplicatie",                                |
| 9               | "auth_provider_x509_cert_url":"",                                                |
| 10 <sup>1</sup> | "client_x509_cert_url":""                                                        |
| 11              |                                                                                  |
|                 |                                                                                  |

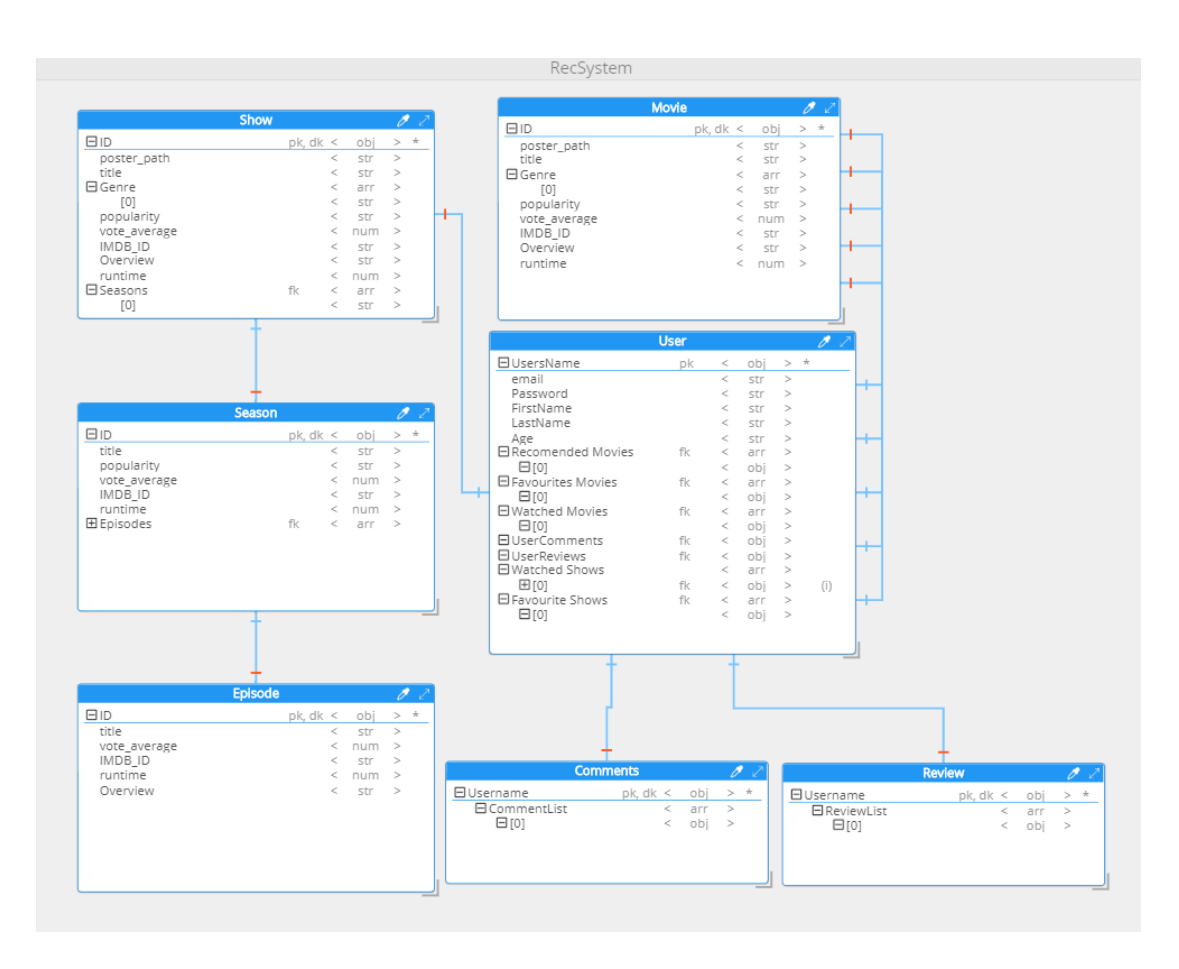

<span id="page-37-0"></span>Figura 5.2: Baza de date realizată prin Hackolade

#### 5.1. SISTEMUL DE GESTIUNE 35

Accesul la baza de date se realizează pe baza unor reguli ce sunt create de către administratorul bazei de date pentru a modera accesul la informații pe baza tokenului de identificare. Aceste reguli sunt revizuite periodic de către Firebase, iar dacă acestea sunt declarate "nesigure" de către sistem, administratorul este avertizat printr-un email pentru a le verifica și modifica.

### <span id="page-38-0"></span>**5.1.2 Procesarea datelor în Backend**

Datele extrase din baza de date sunt mai apoi procesate în backend și trimise fie în front fie înapoi în baza de date. Backend conține 4 pachete necesare transmiterii și modificării informațiilor:

- 1. Initializer package: clasa de inițializare și realizare a legăturii la baza de date
- 2. Entities package :clasele model ce conțin aceleași câmpuri ca tabelele din baza de date
- 3. Services package: clasele de procesare a informațiilor pentru realizarea diferitelor operații asupra acestora precum: adăugare, modificare, ștergere, citire
- 4. Controller package: clasele ce expun endpointul de la serviciul de backend, prezintă metode ce leagă serviciul de backend atât de frontend, baza de date cât și de serviciile de API utilizate.

#### **Initializare package**

Pachetul Initializare conține o singură clasă ce realizează legătura la baza de date pe baza

#### **Entities package**

Pachetul Entities conține mai multe clase ce se mapează pe modelul de date din baza de date Firestore. Conform [5.3](#page-39-0) clasa Movie conține instanțe din mai multe clase din pachet pentru a crea Obiectul Movie.

#### **Services package**

Pachetul Services conține implementarea mai multor funcții pentru realizarea diferitelor acțiuni asupra bazei de date. Exemple de funcții :

• **addFavouriteMovie** : adăugarea unui film la favorite se realizează prin găsirea filmului și a utilizatorului în baza de date și adăugarea acestuia la lista de favorite urmând ca acesta să fie updatat în baza de date prin operația de save.

- getMovieByID : Obținerea unui film după id-ul transmis, realizează un call la API TMDB pentru a obține toate datele filmului, apoi realizează salvarea acestuia în baza de date la colecția movies.
- saveComments : Salvarea unui comentariu în baza de date este realizată prin găsirea listei de comentarii ce corespunde utilizatorului specificat și adăugarea la aceasta.

#### **Controller package**

Pachetul Controller realizează expunerea de API (Application Programming Interface) pentru a răspunde la cererile primite de la Frontend sau pentru a comunica cu baza de date. Pachetul Controller conține mai multe clase, fiecare specifică pentru endpointul pe care îl expune și diferite metode ce conțin parametrii diferiți pentru realizarea call-urilor. S-au utilizat atăt parametrii în header cât și obiecte transmise în call.

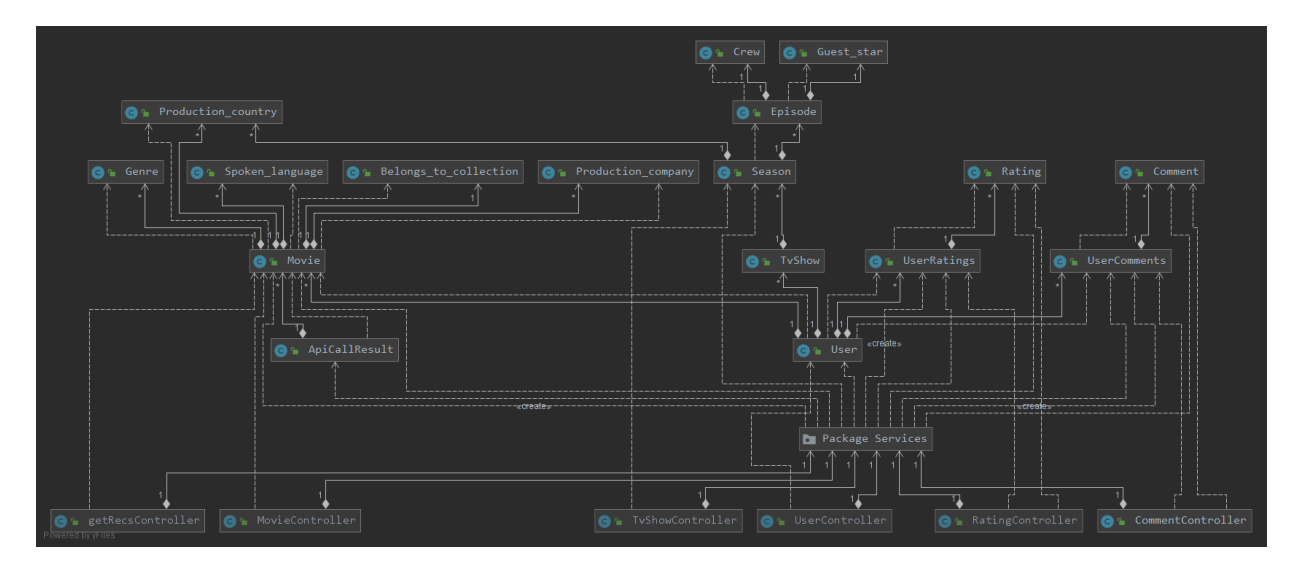

<span id="page-39-0"></span>Figura 5.3: Clasele din Backend din toate pachetele

#### **Integrarea cu TMDB API**

Integrarea cu The Movie Database (TMDb) a fost posibilă doar după obținerea cheii de API. Aceasta a fost salvată separat și s-au realizat funcții de citire a acesteia din fișier pentru a ușura portabilitatea aplicației între diferite servere. Call-ul trebuie să urmeze modelul din capitolul anterior, cu el se realizează o conexiune HTTP prin care se comunică cu serverul TMDB și care returnează un JSON ce conține obiectele dorite.

Un exemplu de răspuns la apelul pentru obținerea unor informații detaliate despre un film pe baza id-ului:

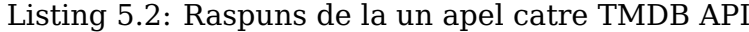

```
1 { "adult": "false",
2 "budget": "200000000",
3 "genres": [
4 \quad \text{\AA}5 "id": 18,
6 "name": "Drama"
7 },
8 {
9 "id": 10749,
10 "name": "Romance"
11 \t312 ],
13 "id": "597",
14 "imdb_id": "tt0120338",
15 "original_language": "en",
16 "original_title": "Titanic",
17 "overview": "101 year old Rose DeWitt Bukater tells the story of her
       life aboard the Titanic, 84years later. A young Rose boards the
       ship with her mother and fiance. Meanwhile, Jack Dawson and
       Fabrizio De Rossi win third class tickets aboard the ship. Rose
       tells the whole story from Titanic departure through to its death
       on its first and last voyage on April 15,1912.",
18 "popularity": "32.046",
19 "poster_path": "/9xjZS2rlVxm8SFx8kPC3aIGCOYQ.jpg",
20 "release_date": "1997-11-18",
21 "title": "Titanic",
22 "video": "false",
23 "vote_average": "7.8",
24 "vote_count": "17146"
25 }
```
#### <span id="page-40-0"></span>**5.1.3 Afis, area datelor în Frontend**

Frontul este principalul mod de interacționare între utilizator și client, prin urmare s-a încercat realizarea unei interfețe cât mai interactivă și intuitivă prin utilizarea de componente din diferite pachete de simboluri din React precum React-Star-Ratings, material-ui, ant-design pentru a reprezenta grafic acțiunile ce se pot

realiza în cadrul proiectului. Mai mult, am utilizat pachetele de Firebase și Firestore pentru a realiza login-ul și register-ul.

O dată cu intrarea pe pagină a utilizatorului, acesta are posibilitatea să caute un film sau serial prin introducerea numelui în câmpul de căutare, mai mult acesta are posibilitatea să filtreze printre diferite genuri și să afișeze alfabetic sau după popularitatea filmelor.

Accesul la unele pagini este dat de un token de acces deoarece aceste pagini sunt specifice pentru utilizator și sunt încărcate cu date specifice acestuia. Pentru ca utilizatorul să se logheze s-a implementat login-ul pe baza unui token generat de firebase. Acest token se generează automat la utilizarea serviciului de autentificare din firebase și este reprezentat de un șir de litere sau cifre diferit. O dată cu logarea utilizatorului, acesta rămâne logat până la de-logare sau până expiră sesiunea acestuia.

Utilizatorul are o pagină a contului unde poate vedea acțiunile sale precedente și poate accesa funcționalitățile prezentate. Mai mult, acesta poate să adauge un film la favorite prin apăsarea butonului inimă din cadrul paginii filmului, sau să îl adauge la vizionat prin apăsarea butonului plus. Posibilitatea de a arăta aprecierea unui utilizator este de asemenea implementata în butonul review. Pentru vizualizarea ˘ comentariilor existente despre un film,utilizatorul trebuie să apese pe butonul de mesaje albastru. Toate aceste componente se realizează după același șablon, se face un call la endpointul de backend al serviciului cu id-ul filmului și id-ul utilizatorului și dacă este necesar un obiect de tipul Comment sau Review, se procesează informațiile, urmând ca acestea să fie memorate în backend de către serviciul de salvare.

#### 5.1. SISTEMUL DE GESTIUNE 39

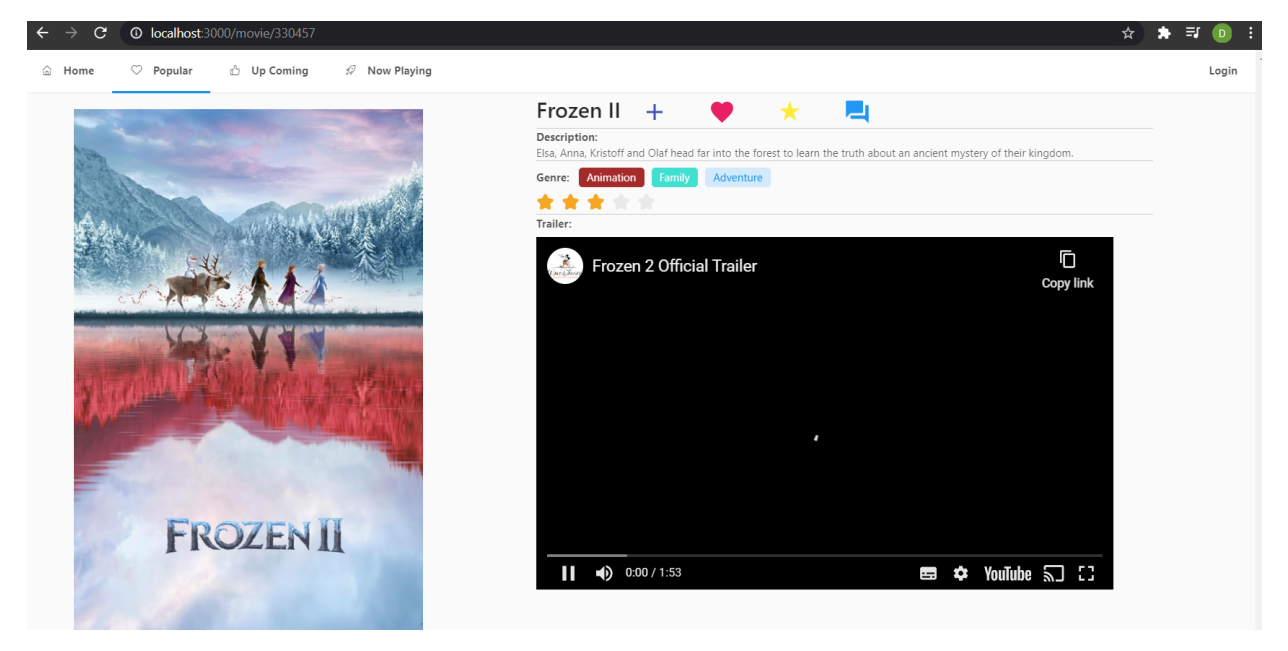

Figura 5.4: Modelul unei pagini din aplicație

Pentru afișarea informațiilor despre trailer a fost nevoie de realizarea unui call la IMDB pentru a afla date despre acesta. Apoi, afisarea acestuia s-a făcut prin pachetul React-Youtube ce conține o interfață pentru afișarea trailerului. Pe pagina de detalii a filmului se găsesc și informații despre acesta, posterul, genul și un scurt rezumat despre acesta [5.4.](#page-42-0) Modelul de pagină de la film a fost implementat și pentru serial, realizându-se legătura la episod prin call la IMDB API pentru a primi mai multe informații.

<span id="page-42-0"></span>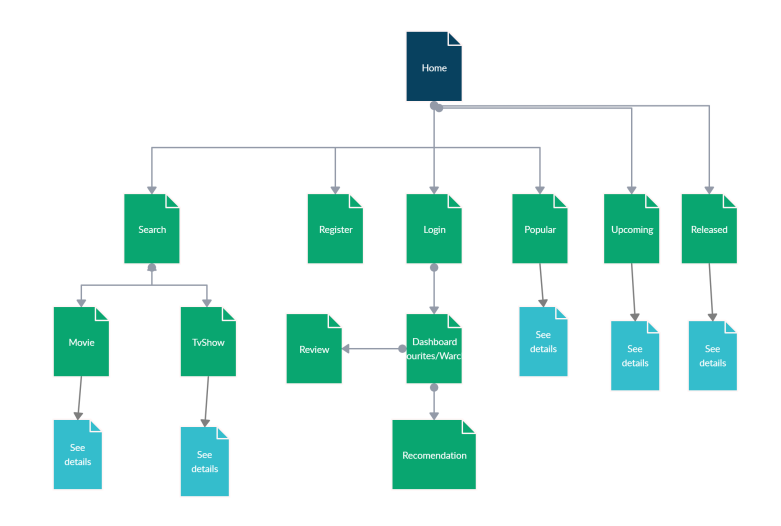

<span id="page-42-1"></span>Figura 5.5: Ierarhia paginilor

În figura [5.5](#page-42-1) este prezentat modelul ierarhic al paginilor, modul prin care se ajunge de la pagina de home pâna la paginile de review, favourite, watched sau ˘ recommended. Paginile marcate cu verde sunt pagini ce au posibilitatea de a redirecta la alte pagini, în timp ce paginile marcate cu albastru sunt paginile ce nu au posibilități de dezvoltare sau de accesare unei alte pagini. Rezultatul unei căutări se face prin afișarea mai multor card Templateuri ce conțin posterul filmului, ratings și numele acestuia în partea de jos, iar când se selectează, acesta duce la pagina de detalii a filmului.

### <span id="page-43-0"></span>**5.2 Sistemul de recomandare**

Acest subcapitol reprezintă implementarea sistemului de recomandare și deciziile luate pe baza tehnologiilor folosite. Pentru realizarea sistemul s-a folosit setul de date MovieLens și mai multe librării cu scopul de a crește precizia sistemului.

A fost ales ca algoritm de implementare K-Nearest Neighbors deoarece acesta face asocieri atât între utilizatori cât și între filme pe baza ratingului. Pentru filme s-a utilizat setul de date MovieLens care conține și partea de rating a utilizatorilor, pe care se antrenează setul de date. Iar pentru filme am obținut un set de date al TMDB de pe Kaggle ce conține un fișier în care se află și ratingul și numărul de voturi și id-ul unui serial.

#### <span id="page-43-1"></span>**5.2.1 Setul de date**

MovieLens conține două fișiere .csv(Comma Separated Value) ce au diferite informații despre o gamă largă de filme.

- 1. movies.csv-conține informații despre filme:
	- movieId: identificatorul filmului
	- title: titlul filmului
	- genres: genurile filmului
- 2. ratings.csv: conține mai multe intrări ale utilizatorilor specificând ratingul și identificatorul filmului apreciat
	- userId: identificatorul utilizatorului
	- movieId: identificatorul fimului
	- rating: scorul filmului

Pentru aplicarea algoritmului KNN (K-Nearest Neighbors) este necesara pre- ˘ lucrarea datelor din cele două fișiere pentru obținerea unui singur set de date,

#### 5.2. SISTEMUL DE RECOMANDARE 41

datele ce lipsesc din fișier vor fi completate cu 0 deoarece utilizatorul nu le-a apreciat. Se poate creste precizia prin filtrarea acestor date, alegând filmele cele mai populare ca număr de voturi, pentru asta se numără câți utilizatori au oferit un rating filmului și se realizează un rating final al acestuia ce conține media voturilor. Identic a fost realizată procesarea datelor pentru fișierul de seriale și implementarea sistemului este aceeași diferență făcând greutatea obținerii de date despre seriale. Pentrul seriale am utilizat un set de date de la TMDB, s-a realizat împărțirea ratingului cu numărul de utilizatori ce au votat împreună cu crearea unui fișier dummy de antrenare a algoritmului pentru a obține informațiile necesare.

### <span id="page-44-0"></span>**5.2.2 Algoritmul K-Nearest-Neighbors(KNN)**

K-Nearest-Neighbors este un algoritm ce realizeaza gruparea filmelor pe baza ˘ ratingului oferit de diferiți utilizatori. Pentru asta se realizează o matrice cu titlul filmului și ratingul oferit de utiliatori din setul de date de mai sus.

Pentru realizarea recomandărilor pe baza KNN am folosit funcțiile existente în scikit-learn pentru a obține distanțele dintre filmele existente în baza de date și au fost filtrate rezultând cele mai apropiate filme față de filmul căutat. Apoi, sa realizat îmbinarea listei cu filme ținând cont de ratingul dat de utilizatorul care necesită infomațiile. După ce a avut loc crearea matricii cu utilizatori și filme, a fost definit modelul Knn din scikit-learn utilizând parametrii următori:

- 1. metric: reprezintă expresia matematică ce se va folosi pentru calcularea distantelor
- 2. algorithm: tipul de algoritm ce poate fi folosit, poate fi ales automat prin utilizarea parametrului "auto" sau sunt posibile următoarele alegeri:
	- ball-tree [\[26\]](#page-63-16) : urmează modelul unui arbore unde frunzele și nodurile sunt sub formă de clustere rotunde, astfel că datele sunt împărțite în mai multe clustere.

<span id="page-44-1"></span>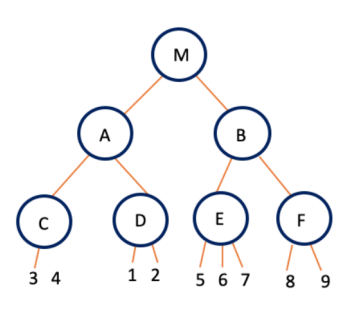

Figura 5.6: Reprezentarea Ball-Tree

• kd-tree [\[26\]](#page-63-16): reprezentat de un arbore binar ce se încheie mereu în două noduri și este mai potrivit procesării datelor ce au două coordonate, acesta

utilizează distanta mediană de la prima axă  $(X)$  apoi distanta mediană de la a doua axă (Y). Apoi se realizează plotarea acesteia și împărțirea datelor pe fiecare ramură.

- brute-force: este prezentat în lucrarea [\[27\]](#page-63-17) ca fiind cea mai simplă versiune a K-Nearest-Neighbors, fiind cuprins din trei pași:
	- (a) Pasul unu reprezintă calcularea distanțelor dintre obiectul căutării și toate punctele din setul de date
	- (b) Pasul doi reprezintă sortarea acestor distante prin selectarea "vecinilor" cei mai apropiați
	- (c) Pasul trei este pasul în care se realizeaza clasificarea vecinilor. ˘
- 3. neighbors: numărul vecinilor care sunt căutați de sistem.
- 4. jobs : numărul de joburi ce funcționează în paralel pentru ceilalți vecini, -1 reprezintă utilizarea tuturor proceselor în timp ce 1 reprezintă utilizarea numai a unuia.

Am ales numărul de joburi rulate în paralel să fie maxim pentru ca utilizatorul să primească în timp util recomandările. Am ales ca algoritm de găsire a vecinilor, de tip brute-force deoarece timpul realizării unei interogări asupra unui volum mediu de date este mai bun iar eficacitatea obținerii rezultatului este similară. Am ales ca metrică similaritatea cosină, aceasta măsoară asemănările dintre 2 vectori pentru a determina dacă cei doi se îndreaptă înspre aceeași direcție .

Listing 5.3: Model pentru KNN

```
model_knn = NearestNeighbors(metric='cosine', algorithm='brute',
   n_neighbors=10, n_jobs=-1)
```
#### <span id="page-45-0"></span>**5.2.3 Comunicarea cu sistemul de gestiune**

Algoritmul de KNN se află într-un fișier Python și rulează în acest mediu, utilizând librării tipice limbajului. Informațiile sunt posibile să fie transmise prin două moduri:

- 1. Jython o implementare a limbajului Python în limbaj Java, fiind folosit ca interpretator pentru a compila și executa codul Python dintr-un context Java, dar nu conține suport pentru toate librăriile din Python, una dintre aceste librării este Pandas.
- 2. Rest API expunerea unui endpoint pentru realizarea de call-uri HTTP cu frameworkul Flask.

#### 5.2. SISTEMUL DE RECOMANDARE 43

Pentru implementarea acestui proiect s-a ales crearea unui endpoint cu Flask și expunerea acestuia, deoarece în cadrul Jython nu există suport pentru utilizarea librăriei Pandas, librărie ce este utilizată la citirea fișierelor din setul de date și pre-procesarea datelor.

În Flask a fost realizat un endpoint cu o metodă **GET** ce primeste ca parametru o listă de nume, listă ce este procesată înainte de a fi trimisă sistemului de recomandare. Se transmite ca răspuns un șir de denumiri ale filmelor alese ca răspuns, urmând ca acestea să fie procesate de sistemul de backend prin utilizarea TMDB Api și ca să fie inserate în baza de date, de unde vor fi accesate de către utilizator.

## **Capitolul 6**

## <span id="page-47-0"></span>**Testare ¸si Validare**

Acest capitol prezintă tipurile de testare utilizate pentru verificarea realizării corecte ale funcționalităților sistemului. S-a realizat atât testare manuală cât și testare automată utilizând frameworkuri specializate. De asemenea, testarea s-a bazat atât pe testare funcțională pentru verificarea codului cât și pe testare nonfuncțională pentru a verifica securitatea și nivelul de utilizabilitate al aplicației propuse.

## <span id="page-47-1"></span>**6.1 Testare funct,ionala˘**

Testarea funcțională are ca scop testarea caracteristicilor funcționale și funcțiile aplicației. In testarea funcțională s-au realizat testele, din această categorie, prin utilizarea testării automate și a frameworkurilor specifice: JUnit, Selenium, Serenity.

#### <span id="page-47-2"></span>**6.1.1 Unit Testing**

S-a realizat Unit Testing pentru a verifica funcționarea fiecărei metode din aplicație pentru metodele de bază precum CRUD (Create, Read, Update, Delete) utilizând tehnica Cutiei Albe (White Box Testing). Acest tip de testare a fost realizate predominant în timpul dezoltării, astfel că o dată cu dezvoltarea unei noi metode aceasta este verificată mai întâi prin unit testing și mai apoi prin celelalte faze ale testării.

JUnit este frameworkul prin care a fost realizat acest tip de testare. Junit este un mod ușor, rapid și intuitiv prin care se pot realiza teste pentru descoperirea eventualelor probleme de pe partea de backend înainte ca acestea să apară la celelalte faze ale testării. Prezintă posibilitatea creării unor clase de test în care se pot realiza diferite tipuri de testări și care pot comunica între ele. Verificarea ca un test să fi trecut se realizează prin aserțiuni ce reprezintă rezultatul dorit. Dacă

#### 6.1. TESTARE FUNCTIONALĂ

aserțiunile nu sunt corecte, testul va fi fără succes (Failed) altfel, va apărea o bară cu verde ce reprezintă progresul și faptul că testul a trecut ( Passed). Apoi, se trece la următorul test de executat. La finalul execuției tuturor testelor se va afișa un raport cu rezultatele testării.

### <span id="page-48-0"></span>**6.1.2 Integration Testing**

Testarea de Integrare este următorul pas ce se realizează după ce componenta trece de Unit Testing. Acest tip de testare verifică comportamentul unei componente raportat la celelalte componente permitând descoperirea bugurilor. Prin intermediul JUnit, cu ajutorul unor clase distincte tipului de testare, s-a realizat acesta. S-au verificat testele ce au picat și s-au realizat corecțiile necesare funcționării corecte a codului.

#### <span id="page-48-1"></span>**6.1.3 Sistem Testing**

Testarea de sistem realizeaza testarea sistemului în totalitatea sa, reprezen- ˘ tând mai mult decât testarea de integrare deoarece este testat tot sistemul realizat pâna în acel punct. Acest tip de testare s-a realizat pe partea de frontend, prin ˘ utilizare Selenium Web driver în scrierea testelor.

S-a utilizat Selenium Webdriver [\[28\]](#page-63-18) pentru a realiza testarea automata. Se- ˘ lenium este un webdriver ce permite utilizarea diferiților browseri pentru a rula testele automate. Configurarea acestuia de a rula pe diferiți browseri s-a facut în pom.xml (fisier de configurări) iar apelarea acestuia s-a realizat prin crearea unei clase (BaseTest) care este extinsă de toate celelalte clase de test. Această clasă are o singură metodă de setup pentru a rula browserul și a crea diferite configurări filei din browser (maximizare, minimizare, wait). Este adnotata cu @Before pentru a ˘ arăta că se face înainte ca testul propriu-zis să înceapă.

Pe lăngă Selenium a mai fost folosit si Serenity BDD[\[29\]](#page-63-19), o librărie Open-Source cu diferite funcții și elemente din care s-au utilizat anumite funcții și elemente precum WebElementFacade, care este un webElement ce se poate găsi în pagină pe baza proprietății (button, input) și a numelui acestuia.

Pentru acest tip de testare am realizat "Pagini" în backend ce reprezintă paginile prin care trece un utilizator pentru realizarea logării în aplicație. Astfel, au fost necesare 3 pagini:

- HeaderPage reprezintă Headerul de la ecranul de Home, unde se află butonul de LogIn necesar pentru a fi apăsat pentru a trece în ecranul următor.
- LoginPage reprezintă pagina de Login cu toate elementele existente pe ea. Pe această pagina se va face inserarea emailului și a parolei în spațiul corect și apăsarea butonului de Login.

• MyAccountPage este pagina pe care utilizatorul este redirecționat după un login cu succes. Se va verifica acest lucru prin aserțiunea că adresa de email de pe prima pagină este aceeași cu cea introdusă la login.

Exemplul unei pagini folosite mai sus:

Listing 6.1: Pagina de Loginlanguage

```
{
@DefaultUrl("http://localhost:3000/login")
public class LoginPage extends PageObject {
   public LoginPage() {
      super();
   }
  @FindBy(css = "input[name='email']")
   private WebElementFacade emailAddressField;
  @FindBy(css = "input[name='password']")
   priate WebElementFacade passwordField;
   @FindBy(css = "button[type='submit']")
   private WebElementFacade loginButton;
  public void inputEmailValueInField(String email) {
      emailAddressField.waitUntilClickable().sendKeys(email);
   }
   public void inputPasswordValueInField(String password) {
      passwordField.waitUntilClickable().sendKeys(password);
   }
   public void pressLoginButton() {
      loginButton.waitUntilClickable().click();
  }
}
}
```
Apoi, s-a împărțit în pași fiecare acțiune realizată pentru a ajunge la rezultatul final, logarea utilizatorului. Toti acești pași au fost puși intr-un step-group cu denumirea "PerformLogin" iar fiecare metodă din acest stepgroup este formată din metode de granularitate mai mică, subpași pentru a ajunge la obiectivul final.

#### <span id="page-49-0"></span>**6.1.4 Regression Testing**

Regression Testing reprezintă testarea după ce au fost adăugate funcționalități proiectului pentru a se verifica funcționarea corectă nu doar a noilor funcționalități cât și a celor dezvoltate anterior. Acest tip de testare a fost utilizat și reutilizat pe parcursul dezvoltării aplicației pentru a verifica dacă sistemul funcționează corect

#### 6.2. TESTARE NON-FUNCTIONALĂ

și pentru a corecta eventualele bug-uri ce ar putea apărea fie prin integrarea unei noi componente fie care au scăpat în procesele anterioare.

## <span id="page-50-0"></span>**6.2 Testare non-funct,ionala˘**

Acest tip de testare are ca scop verificarea caracteristicilor non-funcționale ale aplicației pentru a îmbunătăți sistemul. S-au utilizat Positive Testing și Negative testing pentru implementare și validare a aplicației.

### <span id="page-50-1"></span>**6.2.1 Testare Pozitiva˘**

Positive Testing are scopul de a verifica dacă funcționalitățile aplicației se comportă conform asteptărilor. S-a realizat acest tip de testare în timpul cazurilor de test, user story-urilor si în cazul testării funcționale.

<span id="page-50-3"></span>

| rabelui 0.1. Experiipinicare restare rozitiva |                                    |                               |  |  |  |
|-----------------------------------------------|------------------------------------|-------------------------------|--|--|--|
| Tipul<br>inputului                            | <b>Test Case Description</b>       | Remarks                       |  |  |  |
|                                               | Trebuie să contină forma           |                               |  |  |  |
| Email                                         | unui input de tip email:           | Inserare valori corecte       |  |  |  |
|                                               | valoare@valoare.com orice          | ale unui email                |  |  |  |
|                                               | altă formă nu este acceptată       |                               |  |  |  |
|                                               | Trebuie să contină @ și.           | 2 Inserare email cu @ si.     |  |  |  |
|                                               | Nu sunt permise alte caractere     | 3 Introducere doar            |  |  |  |
|                                               | speciale precum $# $%$             | caractere normale             |  |  |  |
|                                               | Sunt acceptate doar                |                               |  |  |  |
| Telefon                                       | valori numerice, orice alte valori | Inserare doar valori numerice |  |  |  |
|                                               | nu vor fi validate                 |                               |  |  |  |
|                                               | Nu sunt acceptate caractere        | Nu se vor Insera              |  |  |  |
|                                               | speciale precum $# $% \& *$        | caractere speciale            |  |  |  |
| Password                                      | Inserare input corect              | Se vor insera maxim 32        |  |  |  |
| input                                         | pentru parola specificată contului | caractere sau mai putin       |  |  |  |
|                                               | Maxim 32 de caractere              | Se vor inser maxim 8          |  |  |  |
|                                               | pentru parola pot fi inserate      | caractere sau mai putin       |  |  |  |
|                                               | Minim 8 caractere                  |                               |  |  |  |

Tabelul 6.1: Expendificare Testare Pozitivă

### <span id="page-50-2"></span>**6.2.2 Testare Negativa˘**

Negative Testing are scopul de a verifica dacă functionalitățile aplicației se comportă corect cu toate că datele de test introduse sunt greșite sau invalide. S-a testat acest lucru prin introducerea datelor invalide în campul de email, număr de telefon sau nume.

<span id="page-51-1"></span>

| Tipul<br>inputului | <b>Test Case Description</b>       | Remarks                           |  |
|--------------------|------------------------------------|-----------------------------------|--|
|                    | Trebuie să contină forma           |                                   |  |
| Email              | unui input de tip email:           | Se încearcă alte forme precum     |  |
|                    | valoare@valoare.com orice          | email.com sau parola.com email    |  |
|                    | altă formă nu este acceptată       |                                   |  |
|                    | Trebuie să contină @ si.           | In email lipseste @ sau.          |  |
|                    | Nu sunt permise alte caractere     | Se inserează caractere speciale   |  |
|                    | speciale precum $# $%$             |                                   |  |
|                    | Sunt acceptate doar                |                                   |  |
| Telefon            | valori numerice, orice alte valori | Se inserează caractere            |  |
|                    | nu vor fi validate                 |                                   |  |
|                    | Nu sunt acceptate caractere        | Se inserează caractere speciale   |  |
|                    | speciale precum $# $% \& *$        |                                   |  |
| Password           | Inserare input corect              | Inserare parola gresită           |  |
| input              | pentru parola specificată contului |                                   |  |
|                    | Maxim 32 de caractere              | se vor insera mai multe caractere |  |
|                    | pentru parola pot fi inserate      |                                   |  |
|                    | Minim 8 caractere                  | Se inserează sub 8 caractere      |  |

Tabelul 6.2: Exemplificare Testare Negativă

### <span id="page-51-0"></span>**6.2.3 End-to-End Testing**

Reprezintă testarea workflowului aplicației de la începutul creării obiectului pănă își încheie ciclul de viață. Există tooluri pentru aceste tip de testare precum testCraft si KatalanStudio. Un exemplu de end-to-end testing care a fost realizat pe scenariul "Obținerea de recomandări unui utilizator autentificat".

#### 6.3. USER STORY 49

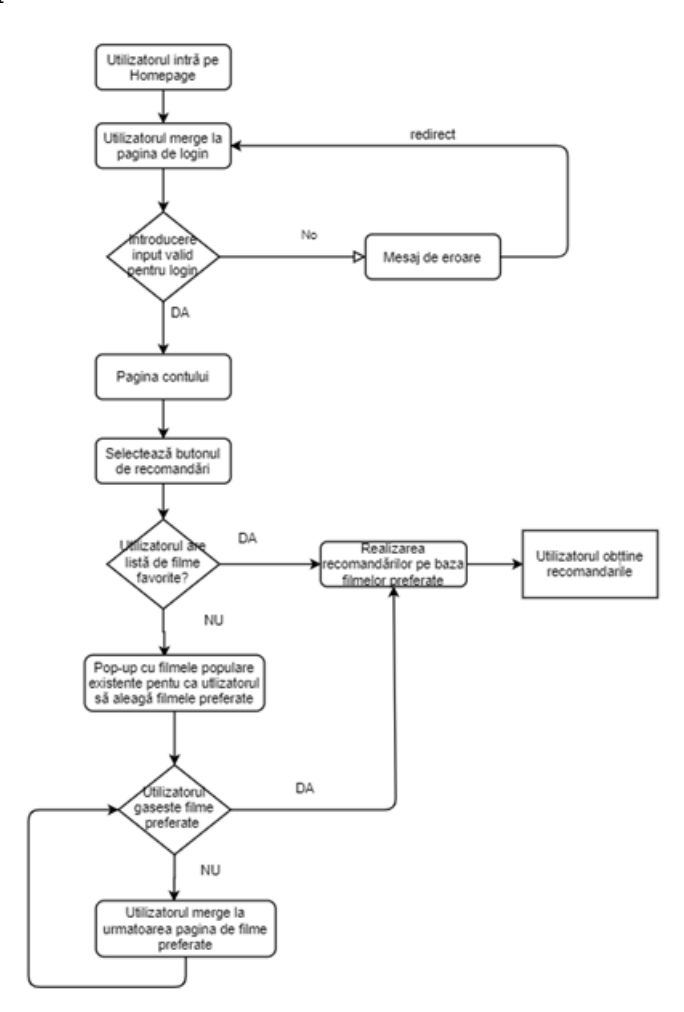

<span id="page-52-1"></span>Figura 6.1: Flow de testare end-to-end

## <span id="page-52-0"></span>**6.3 User Story**

User Stories sunt scurte descrieri ale unei noi funcționalități spuse din perspectiva persoanei ce dorește ca acesta să fie implementat, de obicei un utilizator sau client. Urmează un model strict pentru scrierea acestora:

**Ca utilizator(admin, user) vreau să fac (realizez o actiune) pentru a (ajunge la obiectivul dorit)**. De multe ori sunt necesare și criterii de acceptanță pentru a defini stadiul de completare al unei funcționalități. Acest tip de testare este specifică proiectelor agile ce se dezvoltă incremental prin adăugarea de noi funcționalități. Acestea au fost realizate în cadrul testării manuale, testare ce s-a realizat pe toată durata dezvoltării acestui sistem și pe care m-am bazat cel mai mult pentru descoperirea de buguri sau probleme. Cele mai importante user-story ce au fost testate sunt următoarele:

- 1. Ca un utilizator autentificat mă pot loga pentru a accesa recomandările create pentru mine.
- 2. Ca un utilizator neautentificat pot căuta după denumire pentru a găsi filmul dorit.
- 3. Ca un utilizator neautentificat pot să mă înregistrez pentru a îmi face un cont.
- 4. Ca un utilizator admin pot să mă inregistrez pentru vedea toti utilizatorii din baza de date.
- 5. Ca un utilizator admin pot adăuga filme în baza de date pentru a o menține up-to-date cu noile apariții cinematice.
- 6. Ca un utilizator autentificat pot marca un serial ca favorit pentru a fi notificat în momentul apariției unui nou episod.

## **Capitolul 7**

## <span id="page-54-0"></span>**Manual de Instalare ¸si Utilizare**

În acest capitol vor fi prezentate resursele minime necesare pentru instalarea, rularea și utilizarea aplicației împreună cu programele necesare pentru funcționare și conturile necesare obținerii credențialelor.

### <span id="page-54-1"></span>**7.1 Resursele necesare**

Resursele necesare pentru hardware sunt reprezentate de un calculator sau un laptop cu minim 8 Gb RAM și spațiul necesar stocării proiectelor. In ceea ce privește necesitățile software, acestea sunt următoarele:

- 1. Kit de Development: 1.8
- 2. Framework: SpringBoot, JUnit, Flask, Serenity, Selenium
- 3. Build Automation: Maven
- 4. IDEs: IntelliJ IDEA, WebStorm, PyCharm

## <span id="page-54-2"></span>**7.2 Manualul de instalare**

In acest sub-capitol se vor prezenta pașii necesari pentru a instala backend-ul și credențialele necesare pentru configurare.

Înainte de instalarea Backend-ului sunt necesare configurări ale sistemului de operare, în cazul în care nu sunt deja realizate, urmând pașii de instalare a Java 8 de la adresa următoare de pe oracle și crearea variabilei de mediu JAVA-HOME urmând tutorialul [de pe JavaTutorial.](https://javatutorial.net/set-java-home-windows-10) Apoi, pentru Maven este necesara download- ˘ area de la adresa de maven și configurarea variabilei de mediu MAVEN-HOME. Mai sunt necesare și instalarea limbajului python urmând tutorialul de la [https://www.](https://www.ics.uci.edu/~pattis/common/handouts/pythoneclipsejava/python.html)

[ics.uci.edu/~pattis/common/handouts/pythoneclipsejava/python.html](https://www.ics.uci.edu/~pattis/common/handouts/pythoneclipsejava/python.html). Pentru instalarea Frontend-ului sunt necesarea instalarea Node.js și npm (Node Package Manager) de la [https://nodejs.org/en/download/]( https://nodejs.org/en/download/) urmând pașii de instalare. Apoi, se verifică că instalarea a reușit prin comenzile **node –v , npm –v**.

#### <span id="page-55-0"></span>**7.2.1 Instalarea Backend-ului**

Pentru obținerea proiectului java backend este necesară downloadarea acestuia de pe github, de la adresa [https://github.com/GiurgiuDiana/LICENTABACKEND](https://github.com/GiurgiuDiana/LICENTABACKEND.git). [git](https://github.com/GiurgiuDiana/LICENTABACKEND.git) fie printr-un pull request fie prin downloadarea proiectului sub format .zip și dezarhivarea acestuia. În folderul rădăcină se deschide un cmd (Command prompt) și se rulează comanda **mvn spring-boot:run**. Pentru proiectul python backend se urmează aceiași pași dar adresa de download este https ://github.com/GiurgiuDiana/ [PYTHON\\_LICENTA.git](https://github.com/GiurgiuDiana/PYTHON_LICENTA.git). În folderul rădăcină se deschide un cmd și se execută comenzile **flask run**.

### <span id="page-55-1"></span>**7.2.2 Instalarea Frontendului**

Pentru proiectul de frontend se urmează pașii executați la proiectul de backend, utilizând adresa <https://github.com/GiurgiuDiana/frontendLicenta.git>. In folderul rădăcină se deschide un cmd și se execută comanda **npm install** pentru instalarea pachetelor dependință și **npm start** pentru pornirea serviciului.

### <span id="page-55-2"></span>**7.2.3 Integrarea cu alte API-uri**

Se prezintă credențialele necesare ce au fost folosite în acest proiect și obținerea acestora prin diverse platforme. Au fost necesare 3 credențiale:

- 1. Firebase: pentru accesul la baza de date și pentru utilizarea serviciilor este necesară crearea unui cont pe <https://firebase.google.com/> apoi, se accesează consola unde se crează un proiect web, se completează toate câmpurile necesare. După crearea proiectului, se alege tipul de aplicație dorit(Web) și se completează câmpurile necesare. Apoi, din tab-ul "Project Settings" se obțin credențialele de acces, se salvează într-un fișier .env ce va fi apoi adăugat la proiectul de backend și frontend.
- 2. TMDB API: pentru accesul la baza de date a TMDB pentru a obține informații se intră pe pagina <https://www.themoviedb.org/> se creează un cont nou și se obține cheia de API ce se adaugă la proiect.
- 3. IMDB API: pentru accesul la baza de date a IMDB pentru a obține informații legate despre trailer, se intră pe pagina <https://imdb-api.com/> se creează

#### 7.3. MANUAL DE UTILIZARE 53

un cont și se alege un plan de pricing (simple plan) și se obține cheia necesară realizării conexiunii.

## <span id="page-56-0"></span>**7.3 Manual de utilizare**

Pentru ca un utilizator să poată accesa aplicația este necesar ca acesta să deschidă un browser web (Chrome, Mozilla, Opera) și să accesseze adresa [http:](http://localhost:3000//) [//localhost:3000//](http://localhost:3000//), aceasta este adresa primei pagini, pe prima pagină se află și bara de căutare împreună cu un top al primelor 20 de filme cele mai votate. În bara de navigație apar 5 posibilități de navigare a utilizatorului, navigarea spre Tab-ul cu filmele sau cu serialele populare, cele ce urmează a fi scoase pe piață, filmele sau serialele ce au ieșit recent, loginul și tab-ul de home. Mai jos este o reprezentare a paginii de filme ce urmează a intra pe micile ecrane.

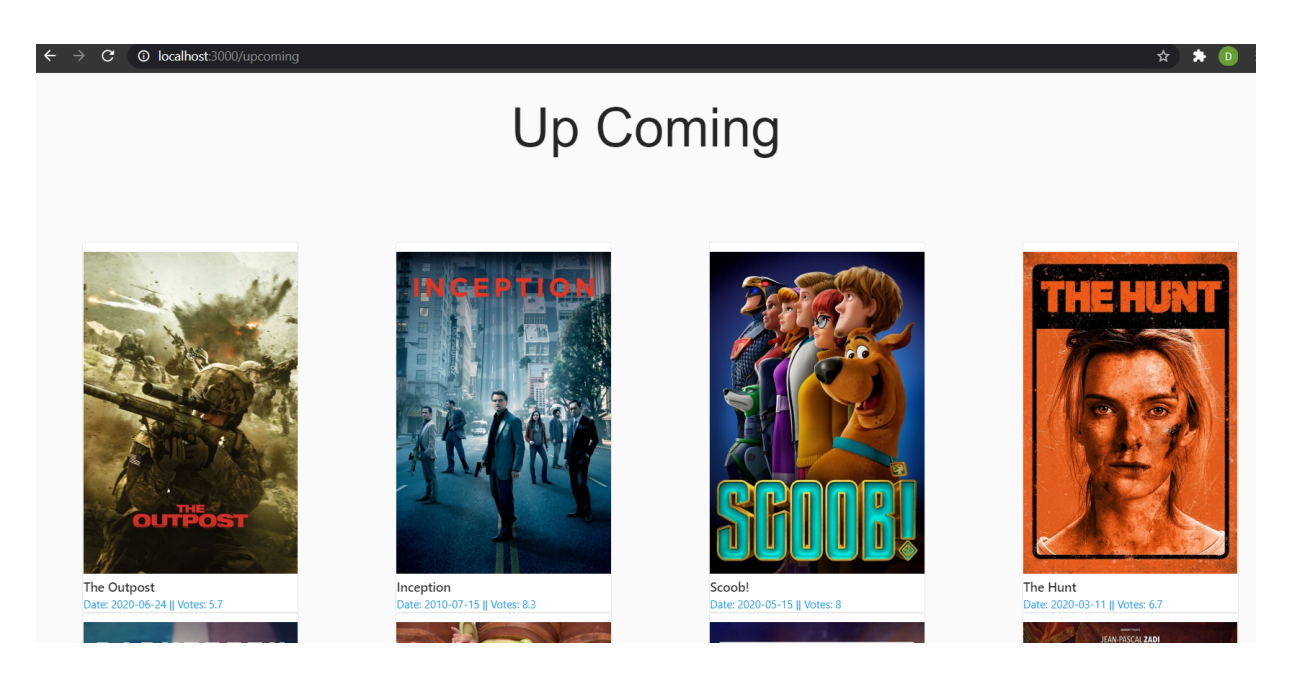

Figura 7.1: Filmele ce vor apărea în curând pe micile ecrane

<span id="page-56-1"></span>Utilizatorul ne-autentificat poate alege să caute numele unui film sau serial sau poate vizualiza informațiile despre acesta. Pentru a realiza un review sau pentru a adăuga la o listă filmul, utilizatorul trebuie să se autentifice prin crearea unui cont accesând <http://localhost:3000//register> și completând toate informațiile necesare. Dacă acesta are deja un cont el trebuie doar să se autentifice cu credențialele contului pe pagina de login.

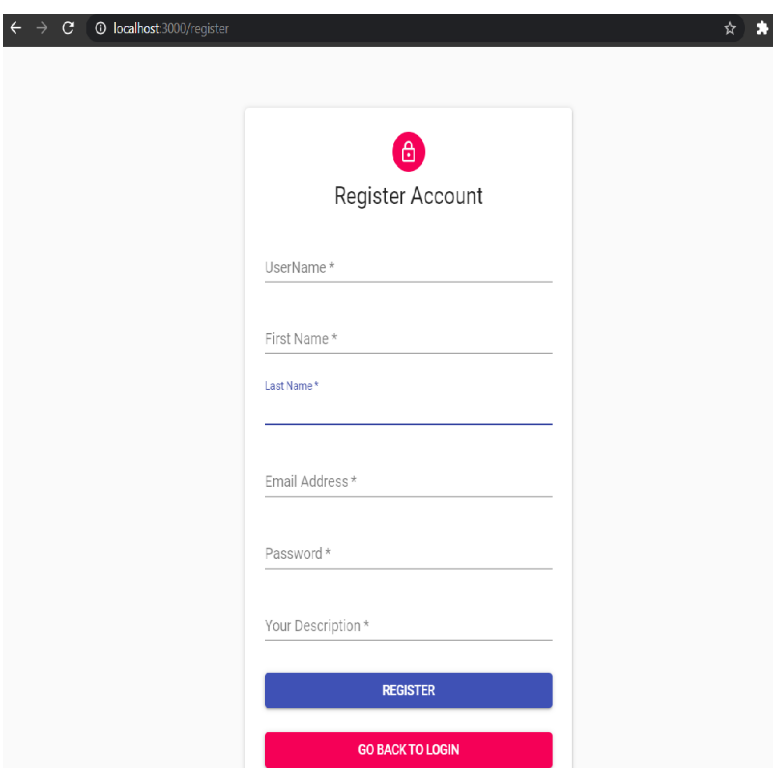

<span id="page-57-0"></span>Figura 7.2: Pagina de register

Odată autentificat utilizatorul are posibilitatea de a adăuga filme și seriale în propria listă de favorite și are posibilitatea de a primi recomandări specifice preferințelor acestuia. Uilizatorul mai are posibilitatea de a-și modifica credențialele și de a adăuga rating și comentarii filmelor.

Un utilizator de tip administrator are acces la o pagină de tip dashboard prin intermediul căreia primește controlul sistemului și poate șterge sau modifica elemente. Această pagină permite navigarea către tabele de elemente diferite cu scopul de a le modifica conținutul.

Pentru a obține recomandări este necesar ca utilizatorul să fi adăugat cel puțin câteva filme în lista de favorite. Pentru a adăuga filme în lista de favorite, utilizatorul trebuie să fie logat, acesta poate să vadă dacă este logat de pe orice pagină a aplicației, deoarece îi va apărea numele în colțul din dreapta sus, dacă nu este logat, va apărea "Login" în coltul din dreapta. Pentru a adauga la favorite un film, utilizatorul trebuie sa apese pe butonul sub forma de inima din dreptul titlului.

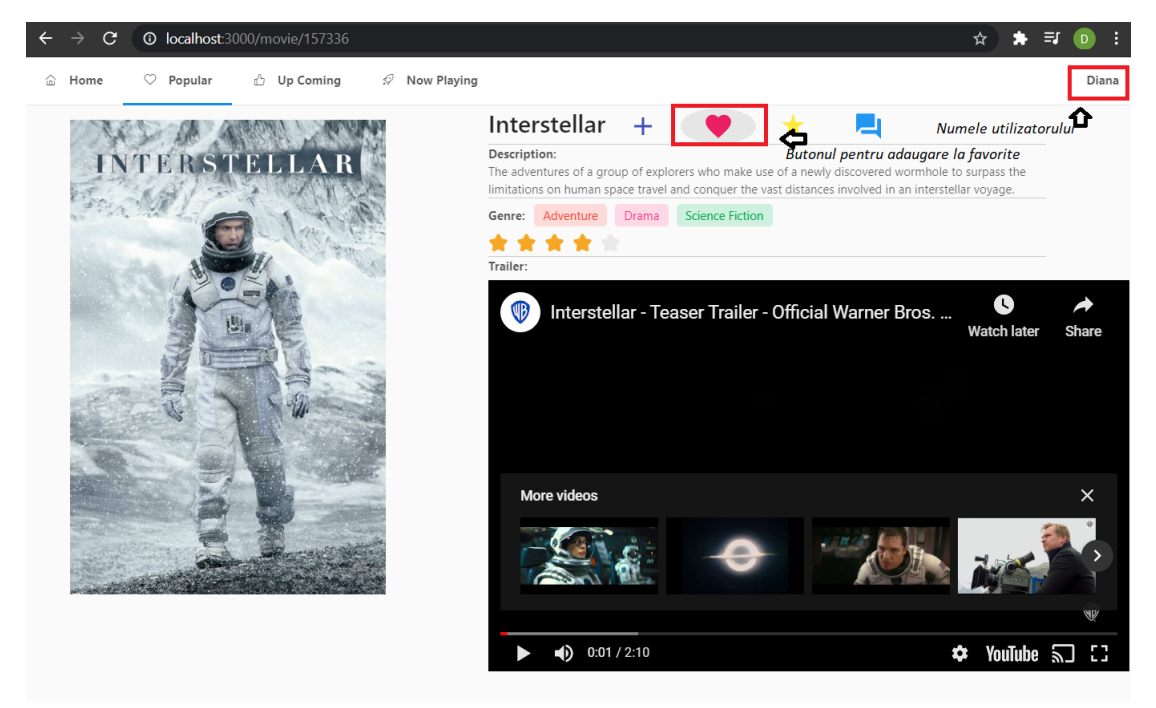

Figura 7.3: Ilustrare a butonului ce trebuie apasat pentru un utilizator logat

Dacă utilizatorul are deja filmele favorite, tot ce trebuie să facă este să apese pe butonul de Get Recs. Acest buton poate fi accesat atât de pe pagina de Dashboard a utilizatorului cât și din dropdownul de sub numele utilizatorului, apoi va fi redirectionat spre pagina de recomandări pentru a vedea filmele ce îî sunt recomandate.

<span id="page-58-1"></span><span id="page-58-0"></span>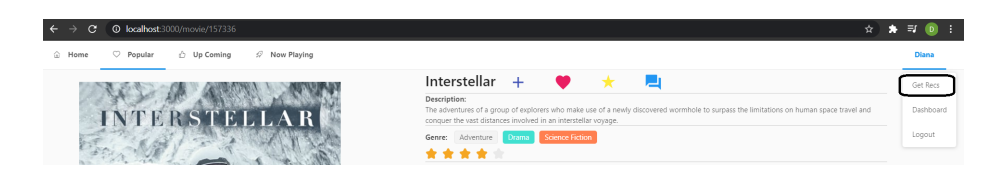

Figura 7.4: Butonul de Get Recs

De aici, utilizatorul poate să apese pe fiecare imagine si va fi redirectionat catre pagina filmului recomandat, ce se afla la adresa http://localhost:3000/recomendations.

<span id="page-59-0"></span>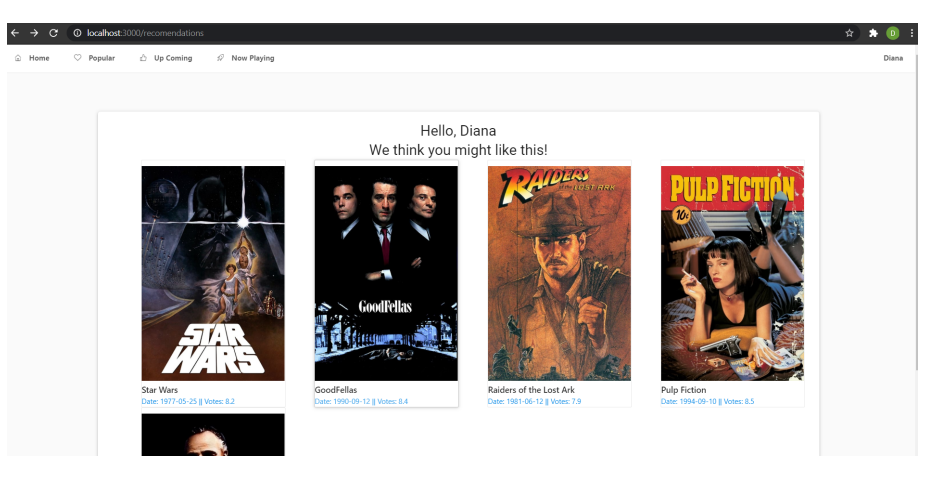

Figura 7.5: Ilustrare a obtinerii de recomandari

## <span id="page-60-0"></span>**Capitolul 8**

## **Concluzii**

Acest capitol va prezenta concluziile desprinse ca urmare a realizării sistemului făcând referință la obiectivele propuse, stadiul de îndeplinire și observațiile ce s-au realizat pe parcurs. Se vor prezenta și posibile dezvoltări ulterioare ale proiectului cu scopul de a realiza îmbunătățiri și corecturi în cazul apariție problemelor.

### <span id="page-60-1"></span>**8.1 Analiza rezultatelor obt,inute**

Obiectivul central al acestui proiect, acela de a realiza un sistem de gestiune și de recomandare al filmelor și serialelor pe baza preferințelor anterioare utilizatorului, a fost îndeplinit, iar nivelul de acuratete al recomandărilor a fost satisfăcător.

O problemă foarte importantă a sistemului reprezintă lipsa seturilor de date recente pe care să se poată implementa un algoritm de recomandare și care să țină pasul cu evoluția mediului. Soluțiile găsite pentru a minimiza problema lipsei datelor au fost crearea de date dummy, acolo unde acestea nu existau din motive obiective și încercarea imitării comportamentului utilizatorului. O altă problemă a reprezentat maparea aplicației pe API-urile existente pentru a propune o soluție concretă și integrată, ce poate să aducă date de la diferite baze de date și să le îmbine.

## <span id="page-60-2"></span>**8.2 Dezvoltari ulterioare ˘**

Dezvoltarea care primează este construcția unui set mai extins și mai recent de date ce ar putea fi folosit atât pentru îmbunătățirea preciziei algoritmului cât și pentru extinderea bazei de date. Dar, un set mai extins de date ridică problema procesării și stocării acestora, deoarece realizarea de query-uri sau operații pe acestea se complică. Un răspuns la această problemă ar fi stocarea în Cloud a datelor cu ajutorul funcției Cloud Storage ce este oferită de Firebase.

O altă posibilitate de dezvoltare reprezintă crearea unei aplicații mobile pentru extinderea numărului de utilizatori, de asemenea integrarea mobilă este usoară datorită bazei de date utilizate, ce conține atât suport mobile cât și suport Web. Mai mult, telefoanele mobile se află într-o continuă evoluție, în fiecare an apar pe piață noi modele, iar marea majoritate a persoanelor consumatoare de conținut media utilizează un telefon smart, prin urmare, dezvoltarea mobile reprezintă o cale sigură pentru a oferi mai multe posibilități de extindere.

O direcție importantă de dezvoltare care apare pentru acest proiect reprezintă integrarea cu o alta platformă ce oferă servicii de streaming, asa cum au făcut sistemele cele mai populare din punct de vedere al utilizatorilor de rând, IMDB, Flixboss, Trakt.tv. Această dezvoltare este una dintre cele mai favorabile sistemului dezvoltat, oferind posibilitatea extinderii fără realizarea de mari schimbări.

In concluzie, această aplicație a fost un mijloc de extindere a cunoștințelor și de studiu al sistemelor de recomandare, oferite pe piață cât și o provocare în implementare datorită utilizării de noi tehnologii.

## **Bibliografie**

- <span id="page-62-1"></span><span id="page-62-0"></span>[1] V. Setty, G. Kreitz, R. Vitenberg, M. van Steen, G. Urdaneta, and S. Gimåker, The hidden pub/sub of spotify, 06 2013, pp. 231–240. [Online]. Available: <https://www.csc.kth.se/~gkreitz/spotifypubsub/spotifypubsub.pdf>
- <span id="page-62-2"></span>[2] D. Jannach, I. Kamehkhosh, and G. Bonnin, Music Recommendations: Algorithms, Practical Challenges and Applications, 11 2018, pp. 481–518. [Online]. Available: [https://www.researchgate.net/publication/329392345\\_](https://www.researchgate.net/publication/329392345_Music_Recommendations_Algorithms_Practical_Challenges_and_Applications) Music Recommendations Algorithms Practical Challenges and Applications
- <span id="page-62-3"></span>[3] C. Gómez-Uribe and N. Hunt. (2015, 12) The netflix recommender system. [Online]. Available:<https://dl.acm.org/doi/pdf/10.1145/2843948>
- <span id="page-62-4"></span>[4] V. Jatana. (2018, 10) Machine learning for beginners. [Online]. Available: https://www.researchgate.net/publication/328614973 Machine [Learning\\_For\\_Beginners](https://www.researchgate.net/publication/328614973_Machine_Learning_For_Beginners)
- <span id="page-62-5"></span>[5] Y. Kawahara. (2020, 04) Understanding the underlying algorithms and theories of machine learning. [Online]. Available: [https://www.cs.huji.ac.il/~shais/UnderstandingMachineLearning/](https://www.cs.huji.ac.il/~shais/UnderstandingMachineLearning/understanding-machine-learning-theory-algorithms.pdf) [understanding-machine-learning-theory-algorithms.pdf](https://www.cs.huji.ac.il/~shais/UnderstandingMachineLearning/understanding-machine-learning-theory-algorithms.pdf)
- <span id="page-62-6"></span>[6] N. F. Z. W. Zan Wang, Xue Yu. An improved collaborative movie recommendation system using computational intelligence. [Online]. Available: <https://www.sciencedirect.com/science/article/pii/S1045926X14000901>
- <span id="page-62-7"></span>[7] L. E. M. Fernandez. (2018) Recommendation system for netflix. [Online]. Available: [https://beta.vu.nl/nl/Images/werkstuk-fernandez\\_tcm235-874624.](https://beta.vu.nl/nl/Images/werkstuk-fernandez_tcm235-874624.pdf) [pdf](https://beta.vu.nl/nl/Images/werkstuk-fernandez_tcm235-874624.pdf)
- <span id="page-62-8"></span>[8] A. Gunawardana and G. Shani. (2009) A survey of accuracy evaluation metrics of recommendation tasks. [Online]. Available: [http://jmlr.csail.mit.edu/papers/](http://jmlr.csail.mit.edu/papers/volume10/gunawardana09a/gunawardana09a.pdf) [volume10/gunawardana09a/gunawardana09a.pdf](http://jmlr.csail.mit.edu/papers/volume10/gunawardana09a/gunawardana09a.pdf)
- <span id="page-62-9"></span>[9] Knn classification using scikit-learn. [Online]. Available: [https://www.datacamp.com/community/tutorials/](https://www.datacamp.com/community/tutorials/k-nearest-neighbor-classification-scikit-learn) [k-nearest-neighbor-classification-scikit-learn](https://www.datacamp.com/community/tutorials/k-nearest-neighbor-classification-scikit-learn)
- <span id="page-63-0"></span>[10] Imdb. [Online]. Available:<https://www.imdb.com/>
- <span id="page-63-1"></span>[11] What is prime video?-amazon prime insider. [Online]. Available: [https:](https://www.amazon.com/primeinsider/video/prime-video-qa.html) [//www.amazon.com/primeinsider/video/prime-video-qa.html](https://www.amazon.com/primeinsider/video/prime-video-qa.html)
- <span id="page-63-2"></span>[12] Imdb. [Online]. Available:<https://en.wikipedia.org/wiki/IMDb#IMDbPro>
- <span id="page-63-3"></span>[13] Rottentomatoes. [Online]. Available:<https://www.rottentomatoes.com/>
- <span id="page-63-4"></span>[14] Flixboss. [Online]. Available:<https://flixboss.com/>
- <span id="page-63-5"></span>[15] Trakt.tv. [Online]. Available:<https://trakt.tv/>
- <span id="page-63-6"></span>[16] Trakt.tv scrobbler. [Online]. Available: [https://trakt.docs.apiary.io/](https://trakt.docs.apiary.io/#introduction/terminology) [#introduction/terminology](https://trakt.docs.apiary.io/#introduction/terminology)
- <span id="page-63-7"></span>[17] Alexa, ask trakt tv what's on tv today? [Online]. Available: [https:](https://blog.trakt.tv/alexa-ask-trakt-what-is-on-tv-today-9820b7a81c8) [//blog.trakt.tv/alexa-ask-trakt-what-is-on-tv-today-9820b7a81c8](https://blog.trakt.tv/alexa-ask-trakt-what-is-on-tv-today-9820b7a81c8)
- <span id="page-63-8"></span>[18] Firebase. [Online]. Available:<https://firebase.google.com>
- <span id="page-63-9"></span>[19] Firebase authetication. [Online]. Available: [https://firebase.google.com/docs/](https://firebase.google.com/docs/auth/web/custom-auth) [auth/web/custom-auth](https://firebase.google.com/docs/auth/web/custom-auth)
- <span id="page-63-10"></span>[20] Firebase firestore. [Online]. Available: [https://firebase.google.com/docs/](https://firebase.google.com/docs/firestore) [firestore](https://firebase.google.com/docs/firestore)
- <span id="page-63-11"></span>[21] Tmdb api. [Online]. Available:<https://developers.themoviedb.org/3>
- <span id="page-63-12"></span>[22] Imdb api. [Online]. Available:<https://imdb-api.com/>
- <span id="page-63-13"></span>[23] Apache maven. [Online]. Available: [http://maven.apache.org/guides/](http://maven.apache.org/guides/getting-started/maven-in-five-minutes.html) [getting-started/maven-in-five-minutes.html](http://maven.apache.org/guides/getting-started/maven-in-five-minutes.html)
- <span id="page-63-14"></span>[24] Spring boot. [Online]. Available:<https://spring.io/projects/spring-boot>
- <span id="page-63-15"></span>[25] React tutorial. [Online]. Available:<https://reactjs.org/tutorial/tutorial.html>
- <span id="page-63-16"></span>[26] M. Prasad and V. Jarugumalli, Performance Evaluation: Ball-Tree and KD-Tree in the Context of MST, 10 2012, vol. 62.
- <span id="page-63-17"></span>[27] D. Verma, N. Kakkar, and N. Mehan, Comparison of Brute-Force and K-D Tree Algorithm, 2014.
- <span id="page-63-18"></span>[28] Selenium webdriver. [Online]. Available:<https://www.selenium.dev/projects/>
- <span id="page-63-19"></span>[29] Serenity. [Online]. Available:<http://www.thucydides.info/#/whatisserenity>

## **Anexa A**

## <span id="page-64-0"></span>**Secțiuni relevante din cod**

Listing A.1: Obținerea de recomandări prin HTTP request la endpointul din python

```
public ArrayList<String> getRecsDetails(String imdb_id) throws
   URISyntaxException, IOException {
   URIBuilder builder = new URIBuilder();
   String imdb=imdb_id.replaceAll("The","");
   URL url = newURL("http://127.0.0.1:5000/?movieName="+imdb.replaceAll("\\S", "");HttpURLConnection con = (HttpURLConnection) url.openConnection();
   con.setDoOutput(true);
   con.setRequestMethod("GET");
   con.setRequestProperty("Content-Type", "application/json");
   BufferedReader br = new BufferedReader(newInputStreamReader((con.getInputStream())));
   String output;
   ArrayList<String>onlyTheMovies=new ArrayList<>();
   ArrayList<String[]> array= new ArrayList();
  while ((output = br.readLine()) != null) {
         String[] add=output.substring(1).split(";");
      array.add(add);
   }
   for(String[] temp:array1) {
      for (int i = 0; i < 5; i++) {
         onlyTheMovies.add(temp[i].split(",")[0]);
      }
   }
   return onlyTheMovies;
}
```
## **Lista figurilor**

<span id="page-65-0"></span>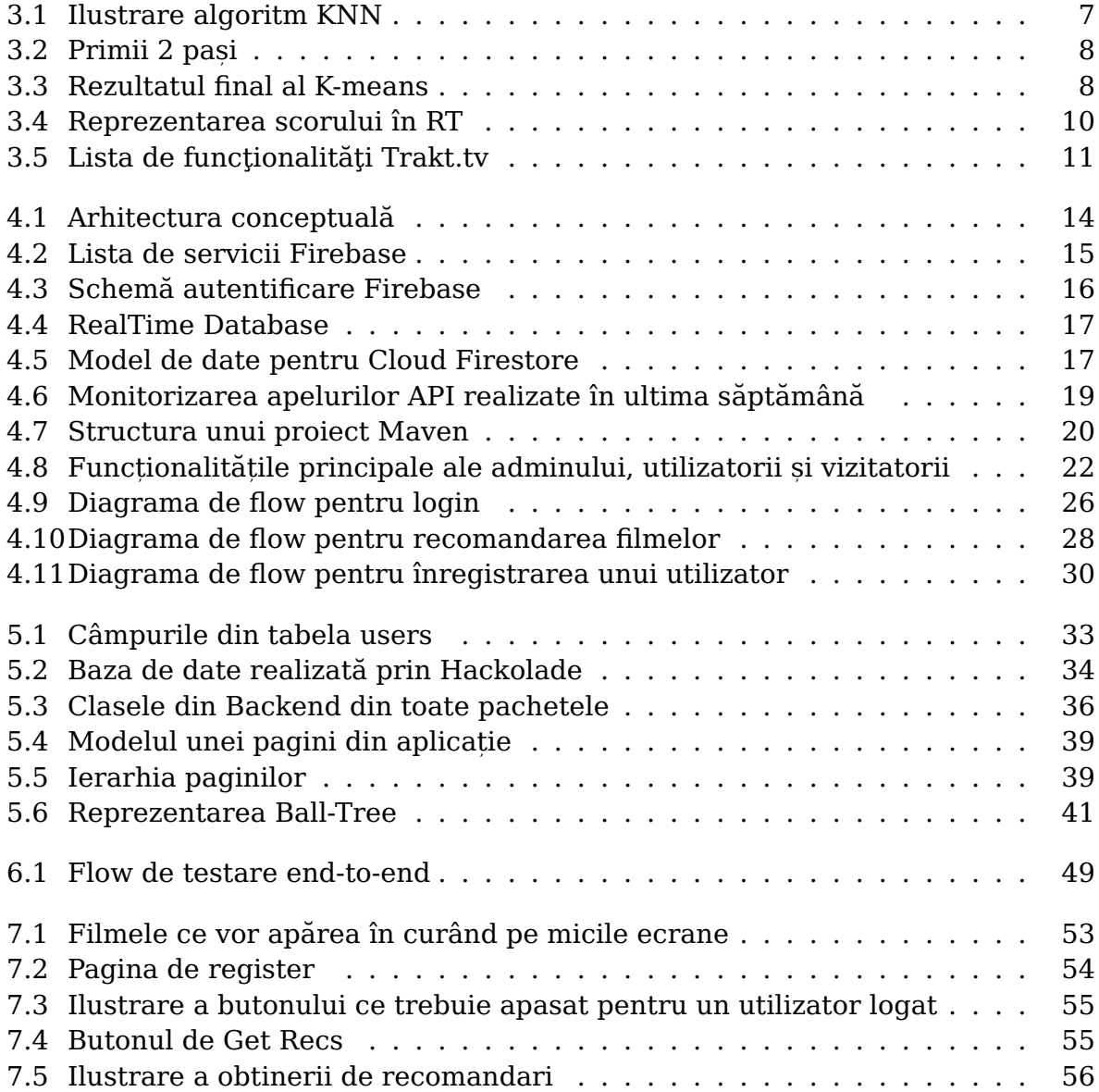

## **Lista tabelelor**

<span id="page-66-0"></span>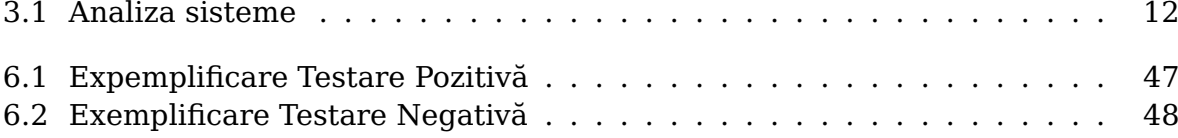